# ARIVA

# **T65mini**

# **Instrukcja obsługi**

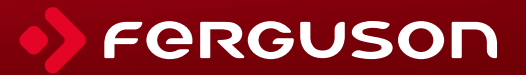

# **OSTRZEŻENIE !!!**

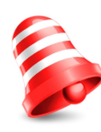

Odbiorniki Ferguson umożliwiają nagrywanie na zewnętrznych dyskach twardych HDD oraz pamięciach flash (pendrive). Jakkolwiek prawidłowe działanie nagrywania uzależnione jest od rodzaju podłączonej pamięci! Koniecznie przeczytaj poniższe ograniczenia.

# **PAMIĘTAJ, ŻE:**

1. Aby używać zewnętrznej pamięć podłączonej przez USB, pamięć ta musi obsługiwać standard USB 2.0. Dla prawidłowego, stabilnego nagrywania i odtwarzania **wymagane są pamięci o prędkości zapisu 9.0MB/s lub szybsze**. Wolniejsze dyski twarde i pamięci flash mogą nie funkcjonować, mieć problemy z nagrywaniem objawiające się zacinaniem obrazu lub nie działać w ogóle!!!

2. Prawidłowo działają tylko dyski z jedną partycją podstawową w formacie NTFS lub FAT32 (zalecamy korzystanie z formatu NTFS). Jeśli nie posiadasz takiego formatu przygotuj dysk w komputerze przed podłączeniem do odbiornika.

3. Silnie sfragmentowane, lub zapełnione w dużym stopniu pamięci również mogą nie działać płynnie i prawidłowo.

4. Zewnętrzne dyski twarde HDD powinny posiadać własne zasilanie, wbudowany w odbiornik port USB nie jest w stanie dostarczyć wystarczającego zasilania.

# **UWAGA**

1. Pod żadnym pozorem nie wolno odłączać urządzenia USB od odbiornika w trakcie nagrywania lub odtwarzania. Odłączenie w trakcie pracy może spowodować uszkodzenie odbiornika i/lub pamięci flash oraz spowoduje uszkodzenie zapisywanych na nim danych.

2. Nie dotykać pracującego urządzenia a zwłaszcza złącza USB wilgotnymi lub mokrymi rękoma. Grozi to porażeniem prądem i trwałym uszkodzeniem odbiornika!

# Spis treści

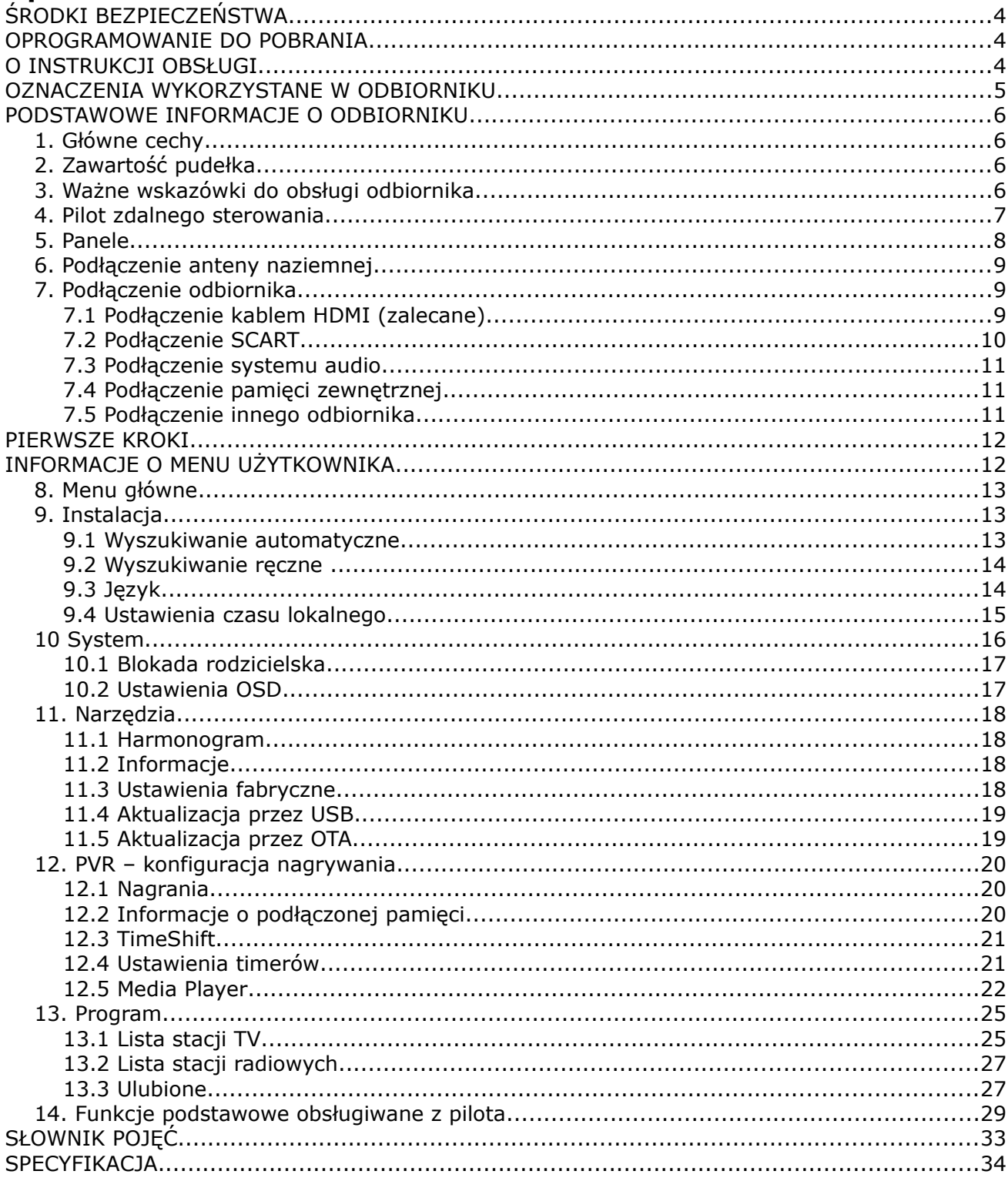

### **ŚRODKI BEZPIECZEŃSTWA**

Prosimy o dokładne zapoznanie się z instrukcją obsługi i zawartymi w niej zaleceniami. Pamiętaj również o prawidłowym ustawieniu anteny!

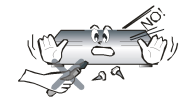

Aby uniknąć porażenia prądem nie otwieraj nigdy obudowy. Uszkodzenie plomby gwarancyjnej powoduje utratę gwarancji.

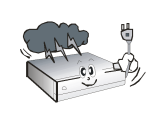

Odłącz urządzenie od sieci podczas burzy lub gdy nie będzie używane przez dłuższy czas. Pamiętaj, że gwarancja nie obejmuje uszkodzeń urządzenia, które są spowodowane uderzeniem pioruna.

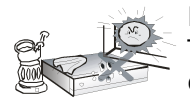

Nie wystawiać urządzenia na bezpośrednie działanie promieni słonecznych. Trzymać z daleka od źródeł ciepła i od wilgotnego otoczenia. Nie zasłaniać otworów wentylacyjnych, tak aby zapewnić prawidłową cyrkulację powietrza.

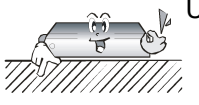

Ustaw urządzenie w pozycji poziomej, na płaskiej, równej i stabilnej powierzchni.

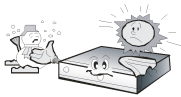

Jeśli przenosisz urządzenie z ciepłego pomieszczenia do zimnego i na odwrót odczekaj min. 1 godzinę przed włączeniem do prądu. W przeciwnym wypadku mogą wystąpić problemy.

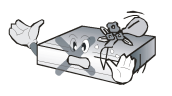

Urządzenie należy trzymać z daleka od wazonów, butelek, akwariów I innych źródeł wody w celu uniknięcia uszkodzenia. Nie należy dotykać wtyczki zasilania gołymi rękoma.

Nie stawiać żadnych przedmiotów na obudowie urządzenia. Może to spowodować przegrzewanie i problemy z odbiorem.

Przed rozpoczęciem czynności konserwacyjnych lub instalacyjnych należy odłączyć odbiornik od sieci elektrycznej. Do czyszczenia odbiornika nie należy stosować alkoholu ani płynów zawierających amoniak. W razie potrzeby czyścić za pomocą miękkiej, niestrzępiącej się szmatki zwilżonej łagodnym roztworem wody z mydłem.

- Nie podłączaj żadnych kabli kiedy wtyczka zasilania jest w gniazdku.
- Sprawdź czy masz sprawne kable. Kable uszkodzone mogą spowodować pożar.
- Proszę wyłączyć odbiornik z zasilania przy podłączaniu okablowania.

#### **OPROGRAMOWANIE DO POBRANIA**

Firma Ferguson wykorzystała wszystkie dostępne jej możliwości, aby dostarczyć użytkownikom aktualizacje oprogramowania, pozwalające zapewnić możliwie najnowocześniejsze parametry odbiornika telewizji naziemnej. Firma Ferguson zastrzega sobie prawo do wnoszenia poprawek, zmian lub modyfikacji oprogramowania stosowanego w odbiorniku na dowolnej podstawie i bez wcześniejszego powiadomienia o takich zmianach. Aktualna wersja oprogramowania dostępna jest na stronie internetowej [http://www.ferguson-digital.eu](http://www.ferguson-digital.eu/)

#### **O INSTRUKCJI OBSŁUGI**

Firma Ferguson wykorzystała wszystkie dostępne jej możliwości, aby zapewnić najbardziej aktualne informacje o swoich produktach. Firma Ferguson nie udziela gwarancji związanych z zawartością niniejszej instrukcji obsługi oraz zrzeka się wszelkich domniemanych gwarancji

dotyczących wartości rynkowej lub przydatności jej do określonych celów. Zawarte tutaj informacje służa jako wskazówki pozwalające na użytkowanie i konserwacje odbiornika.

Firma Ferguson zastrzega sobie prawo do wnoszenia poprawek, zmian lub tłumaczenia Instrukcji obsługi bez wcześniejszego powiadomienia o takich zmianach. Z tego względu zaleca się regularne odwiedzanie naszej witryny internetowej w celu uzyskania najnowszych informacji.

#### **OZNACZENIA WYKORZYSTANE W ODBIORNIKU**

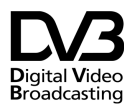

Logo przekazu sygnału cyfrowego. Logo to informuje, że odbiornik zgodny jest ze standardami Digital Video Broadcasting.

 $\begin{picture}(180,10) \put(0,0){\vector(0,1){30}} \put(15,0){\vector(0,1){30}} \put(15,0){\vector(0,1){30}} \put(15,0){\vector(0,1){30}} \put(15,0){\vector(0,1){30}} \put(15,0){\vector(0,1){30}} \put(15,0){\vector(0,1){30}} \put(15,0){\vector(0,1){30}} \put(15,0){\vector(0,1){30}} \put(15,0){\vector(0,1){30}} \put(15,0){\vector(0,1){30}} \put(15,0){\vector($ 

Ostrzeżenie ryzyko porażenia elektrycznego - nie otwierać. Napis ten ostrzega przed otwieraniem obudowy odbiornika. Do otwierania obudowy upoważnieni są wyłącznie autoryzowani pracownicy serwisowi.

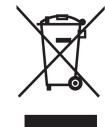

Dołączony do produktu symbol przekreślonego pojemnika na odpady oznacza, że produkt objęty jest dyrektywą europejską 2002/96/WE. Informacje na temat wydzielonych punktów składowania zużytych produktów elektrycznych i elektronicznych można uzyskać w miejscu zamieszkania.

Prosimy postępować zgodnie z wytycznymi miejscowych władz i nie wyrzucać tego typu urządzeń wraz z innymi odpadami pochodzącymi z gospodarstwa domowego. Prawidłowa utylizacja starych produktów pomaga zapobiegać zanieczyszczeniu środowiska naturalnego oraz utracie zdrowia.

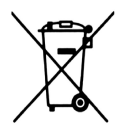

Produkt zawiera baterie opisane w treści dyrektywy 2006/66/WE, których nie można zutylizować z pozostałymi odpadami domowymi. Należy zapoznać się z lokalnymi przepisami dotyczącymi utylizacji baterii, ponieważ ich prawidłowa utylizacja pomaga zapobiegać zanieczyszczeniu środowiska naturalnego oraz utracie zdrowia.

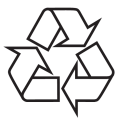

To urządzenie zostało zaprojektowane i wykonane z materiałów oraz komponentów wysokiej jakości, które nadają się do ponownego wykorzystania.

Oznaczenie CE.

Oznaczenie to informuje, że odbiornik zgodny jest z warunkami dyrektywy 2004/108/EC dotyczącej przestrzegania przez kraje członkowskie przepisów zgodności elektromagnetycznej oraz warunkami dyrektyw 2006/95/EC dotyczących przestrzegania przez kraje członkowskie przepisów niskiego napięcia i bezpieczeństwa związanego z obsługą urządzeń elektrycznych.

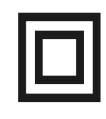

Oznaczenie podwójnej izolacji. Logo to informuje, że odbiornik jest urządzeniem bezpiecznym pod względem elektrycznym, o ile wykorzystywany jest zgodnie z zaleceniami określonymi w rozdziale dotyczącym bezpieczeństwa.

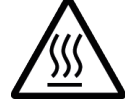

Oznaczenie gorącej powierzchni. UWAGA: GORĄCA POWIERZCHNIA. NIE DOTYKAĆ. Górna powierzchnia obudowy ponad wewnętrznym radiatorem podczas pracy produktu może osiągnąć wysoką temperaturę. Nie dotykać gorącej powierzchni, a zwłaszcza powierzchni dookoła "znaku gorącej powierzchni" oraz panelu górnego.

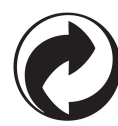

Jeśli na produkcie znajduje się to logo, oznacza to, że uiszczono opłaty związane z odpowiednim systemem recyklingu i odzyskiwania odpadów.

#### **PODSTAWOWE INFORMACJE O ODBIORNIKU**

#### **1. Główne cechy**

- Odbiór kanałów wysokiej rozdzielczości (High Definition)
- Skalowanie sygnału PAL do rozdzielczości 720p, 1080i lub 1080p
- Obsługa programowalnych timerów
- Oddzielne listy kanałów ulubionych, TV i Radio
- Funkcja szybkiego wyszukiwania kanałów (QuickFind)
- Obsługa teletekstu i napisów ekranowych
- Obsługa standardów MPEG-2, MPEG-4, MPEG-4 AVC/H.264
- Kompatybilny z systemami DVB-T

#### **2. Zawartość pudełka**

Rozpakuj odbiornik i sprawdź czy wszystkie wymienione elementy znajdują się w zestawie

- 1 x Pilot zdalnego sterowania
- 1 x Instrukcia użytkownika
- ◆ 1 x Odbiornik telewizii naziemnei

#### **3. Ważne wskazówki do obsługi odbiornika**

Dzięki zastosowaniu menu ekranowego (OSD) uproszczona została obsługa odbiornika oraz zmniejszona liczba klawiszy na pilocie. Wszystkie funkcie wyświetlane są na ekranie i mogą być sterowane małą ilością klawiszy. Wspólne funkcje połączone są w jedno "MENU". Wybrana funkcja oznaczona jest kolorem. W zależności od wybranej opcji pokazane są "Klawisze funkcyjne": czerwony, żółty, zielony, niebieski i biały w postaci grafiki i opisu. Kolory przedstawiają różne funkcje w poszczególnych "Menu". Przez naciśnięcie na pilocie klawisza wybrana funkcja zostanie uruchomiona. Tzw. klawisze funkcyjne są aktywne tylko wtedy, gdy w odpowiednim polu jest o nich informacja. Interfejs użytkownika umożliwia nawigację w obrębie menu i funkcji na kilka sposobów. Bezpośredni dostęp do funkcji umożliwiają niektóre przyciski na pilocie. Przyciski są wielofunkcyjne, co oznacza, że ich funkcje zależą od wcześniej uaktywnionych elementów.

#### **UWAGA:**

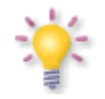

*Proszę pamiętać, że nowe oprogramowanie może zmienić funkcjonalność odbiornika. Zdjęcia i opisy zamieszczone w instrukcji mają charakter poglądowy. Jeśli zauważą Państwo błąd prosimy o jego zgłoszenie, dołożymy wszelkich starań aby go poprawić.*

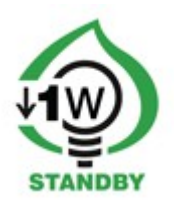

### **4. Pilot zdalnego sterowania**

Z uwagi na standaryzację urządzeń marki Ferguson większość z tych urządzeń korzysta z tego samego pilota zdalnego sterowania RCU240. Oznacza to, że nie wszystkie przyciski mogą być wykorzystywane w tym modelu Arivy!

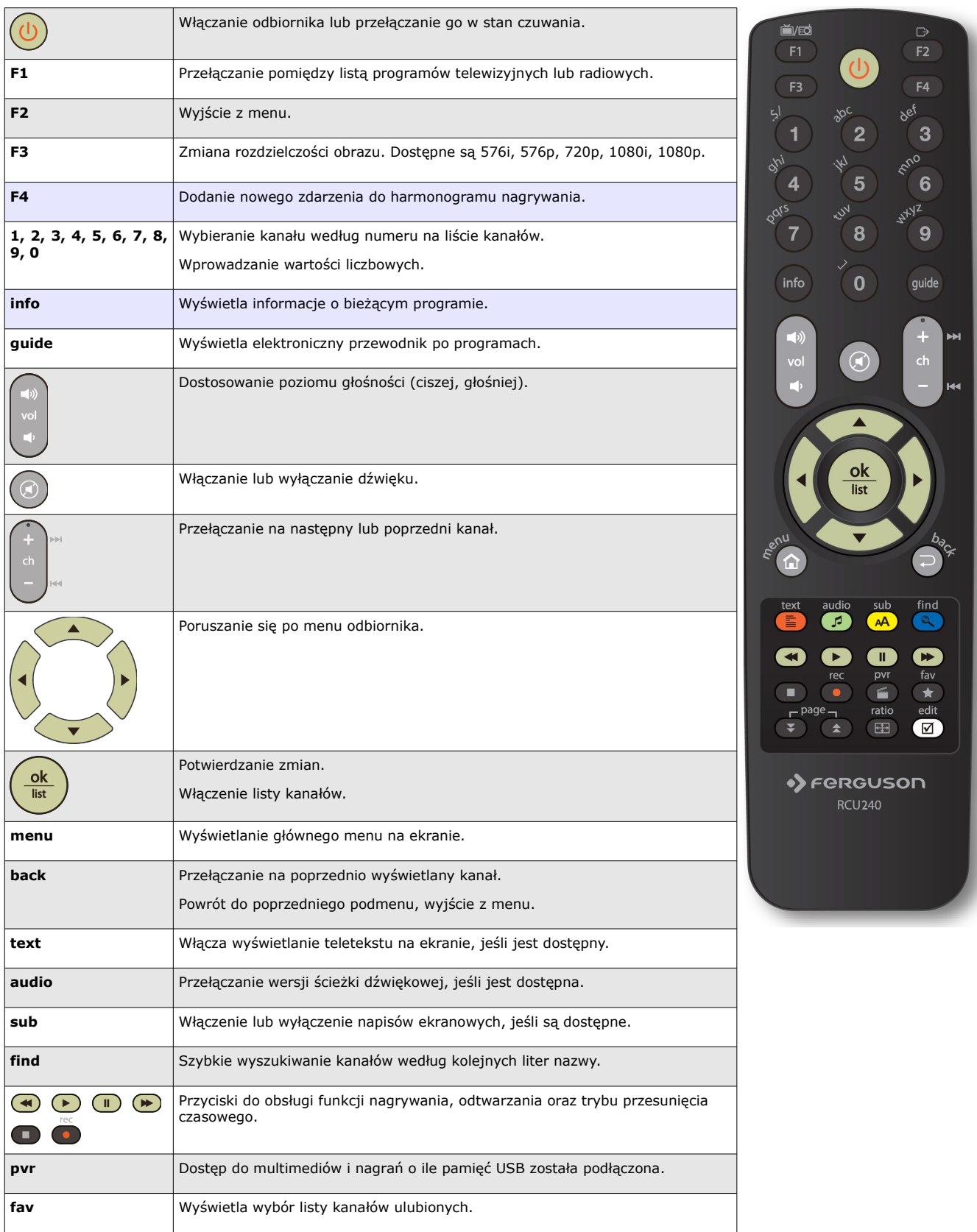

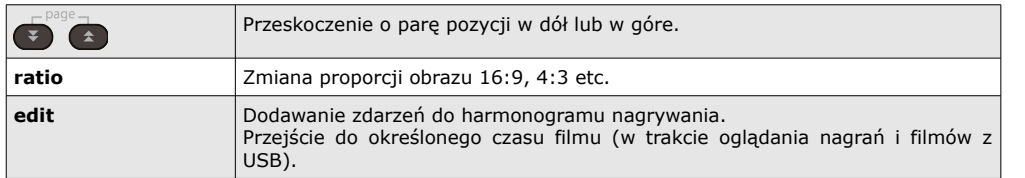

# **Instalacja baterii**

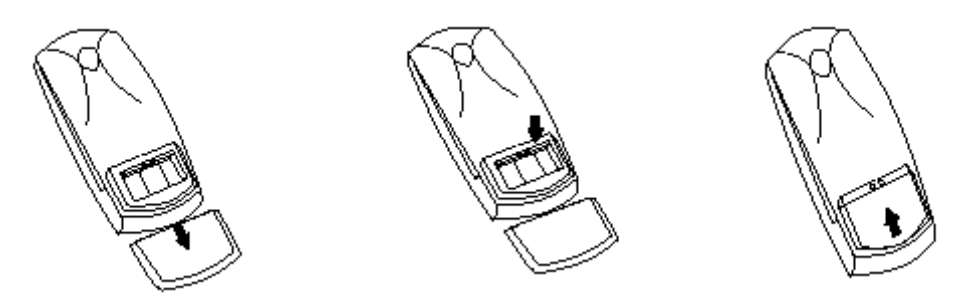

Zdejmij przykrywkę pojemnika na baterie w tylnej części pilota zdalnego sterowania przez zsunięcie przykrywki w dół, a następnie ją odłóż. Wstaw dwie baterie AAA (R03) do wnętrza pojemnika biegunami + i – ustawionymi zgodnie ze wskazaniami. **Nie mieszaj starych i nowych baterii ani różnych ich typów.** Włóż na miejsce przykrywkę pojemnika na baterie. Zasuń przykrywkę aż do zatrzaśnięcia.

#### **5. Panele**

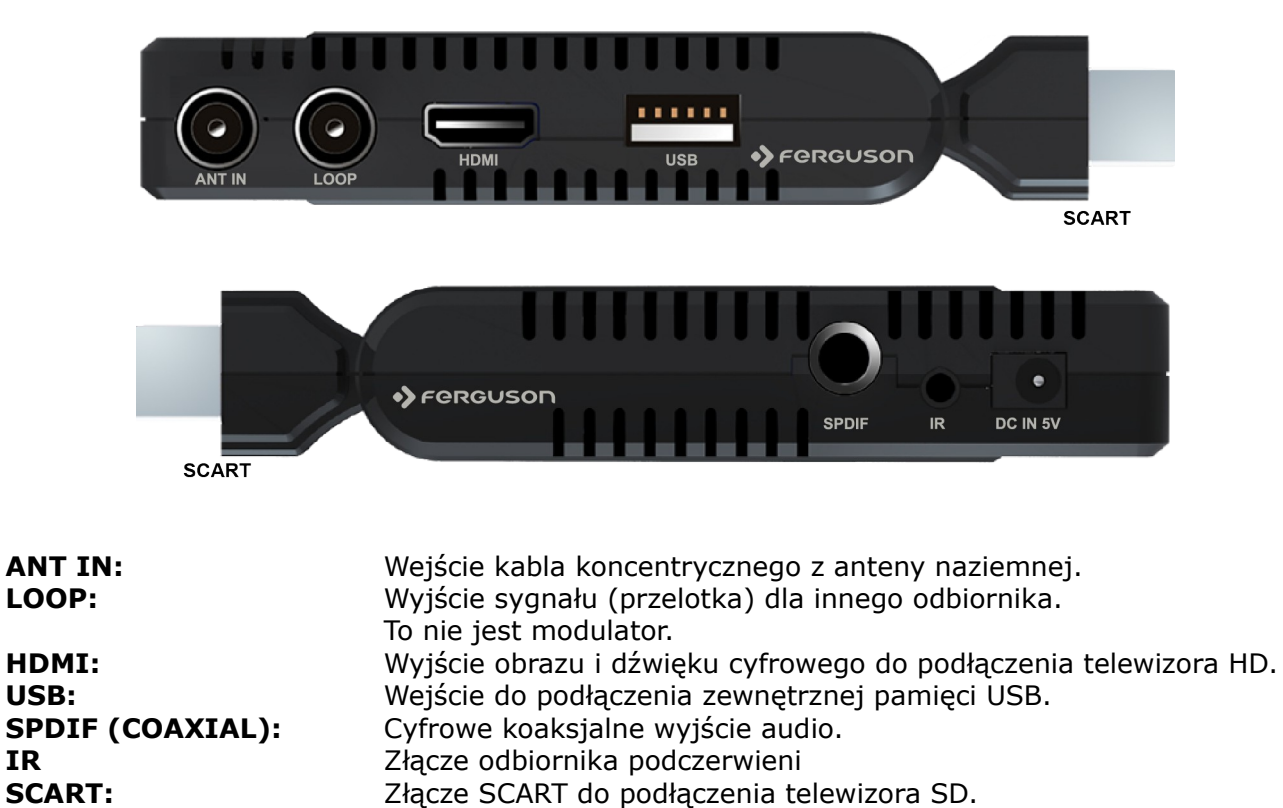

### **6. Podłączenie anteny naziemnej**

W celu prawidłowego podłączenia sprzętu zewnętrznego m.in. anteny cyfrowej telewizji naziemnej należy skorzystać z instrukcji instalacji anteny lub z pomocy fachowca – instalatora!

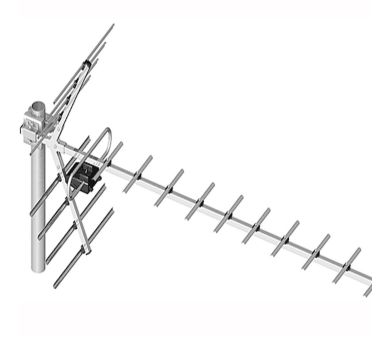

Precyzyjne ustawienie anteny jest podstawą dobrego odbioru. Nawet najlepsza antena, która jest źle wyregulowana będzie sprawiać problemy z jakością. Nawet niewielkie błędy ustawienia mogą uniemożliwić odbiór lub bardzo pogorszyć jego jakość. Przed instalacją, należy się upewnić, czy miejsce nadaje się do tego. Właściwy kierunek można wstępnie ustalić porównując z innymi antenami. Bezpośrednio przed anteną nie może być przeszkód zasłaniających sygnał! Gdy wybierzemy optymalne miejsce na antenę, przymocujemy i wstępnie ją ustawimy, trzeba ją jeszcze dokładnie wyregulować. Każda antena ma śruby regulacyjne umożliwiające korektę położenia w pionie i poziomie.

W odbiornikach cyfrowych regulacja jest trudniejsza. Nie może być mowy z ustawianiem na obraz, bo ten pojawia się pewnym opóźnieniem. Również wskaźniki dostępne w menu ustawień odbiornika zwykle działają z opóźnieniem, więc regulacja może zająć dużo czasu i być bardzo niedokładna. Do ustawienia anteny niezbędny jest miernik sygnału antenowego. Miernik taki włącza się na przewód antenowy miedzy anteną, a odbiornikiem. Zachęcamy do skorzystania z pomocy fachowca – instalatora!

### **7. Podłączenie odbiornika**

Poniższe rysunki pokazują połączenia kablowe dla TV i innych związanych z odbiornikiem urządzeń. Jeśli potrzebujesz jakiejkolwiek pomocy do podłączenia poszczególnych urządzeń, skontaktuj się z lokalnym instalatorem. Przed podłączeniem lub zmianą okablowania wyłącz odbiornik z sieci elektrycznej !!!

#### **7.1 Podłączenie kablem HDMI (zalecane)**

- 1. Podłącz antenę do wejścia ANT IN w odbiorniku.
- 2. Podłącz kabel HDMI do wyjścia w odbiorniku i wejścia w telewizorze.

Podłączenie kablem HDMI pozwala na uzyskanie najlepszej jakości obrazu.

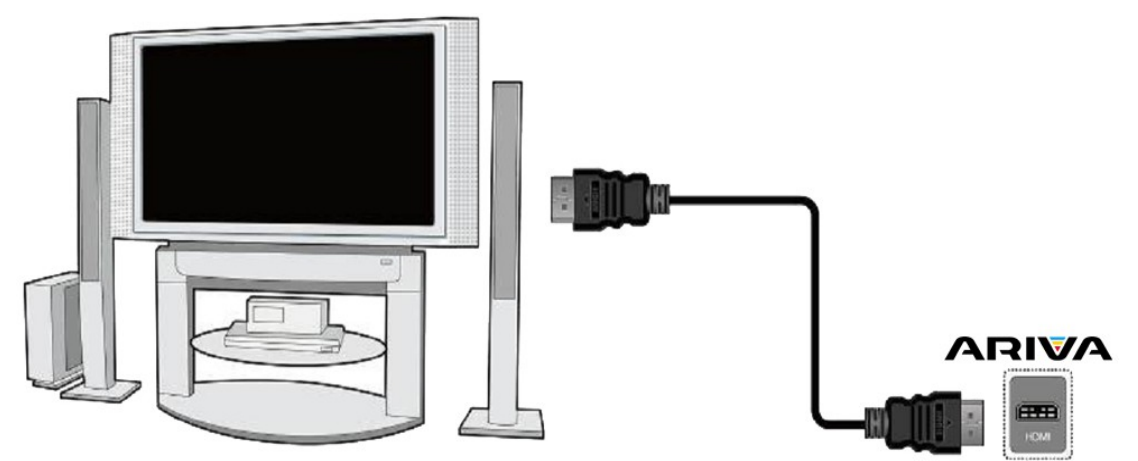

Jeśli posiadasz wzmacniacz z wejściem i wyjściem HDMI, który obsługuje dźwięk przesyłany przez HDMI podłącz całość dwoma kablami HDMI. Tak jak na poniższym rysunku: jeden kabel do wzmacniacza, a drugi ze wzmacniacza do telewizora.

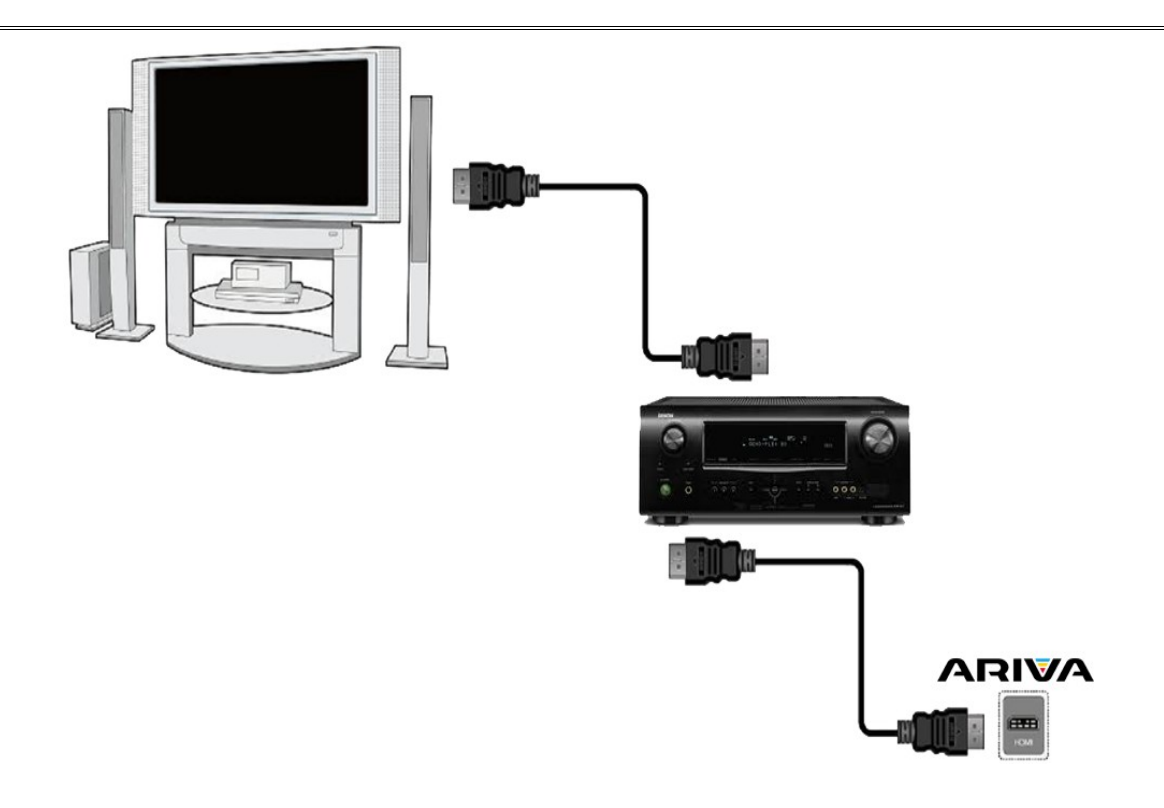

# **7.2 Podłączenie SCART**

- 1. Podłącz antenę do wejścia ANT IN w odbiorniku.
- 2. Do portu zgodnie z opisem podłącz TV.

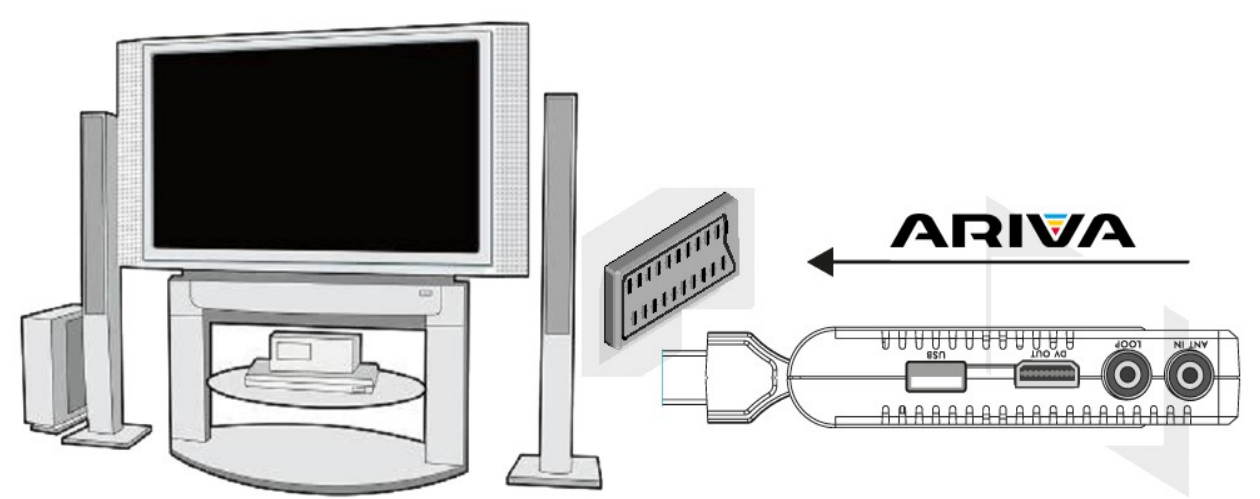

#### **7.3 Podłączenie systemu audio**

Dźwięk cyfrowy (w tym przestrzenny jeśli jest nadawany) można uzyskać z gniazda elektrycznego SPDIF.

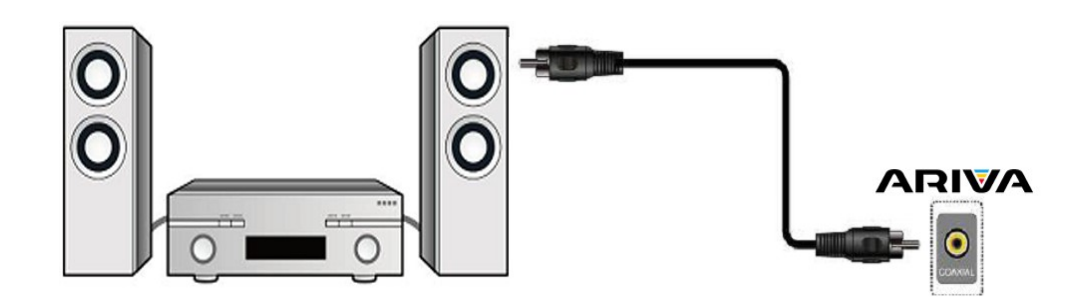

### **7.4 Podłączenie pamięci zewnętrznej**

1. Odbiornik obsługuje dowolny dysk twardy umieszczony w obudowie z własnym zasilaniem. Jedynym warunkiem jest założenie na dysku jednej podstawowej partycji i sformatowanie jej w systemie NTFS (zalecane) lub FAT32.

2. Zalecamy na bieżąco archiwizować dane na komputerze osobistym. Duża ilość plików z nagraniami może spowalniać pracę z odbiornikiem (wolne ładowanie listy plików).

3. Do podłączenia pamięci wykorzystuje się port USB, który znajduje się na panelu tylnym.

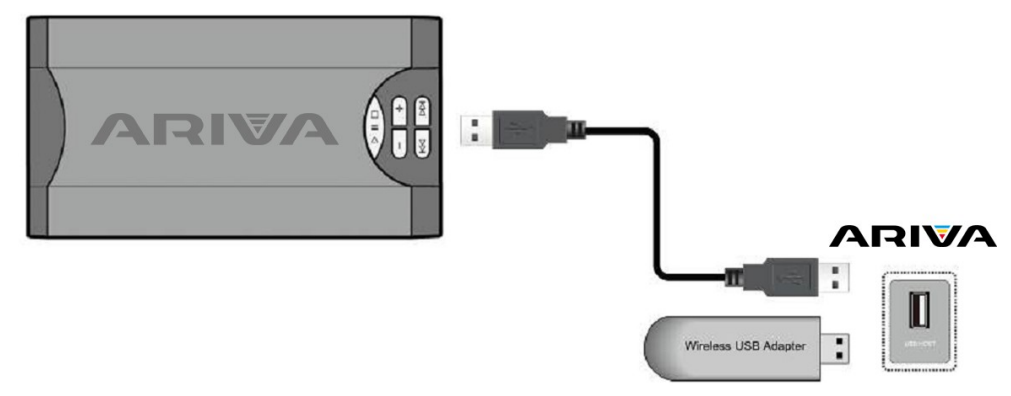

#### **7.5 Podłączenie innego odbiornika**

Kolejny odbiornik można podłączyć poprzez wyjście LOOP.

#### **Uwaga:**

Wyjście LOOP jest wyłącznie przelotką sygnału. Nie jest to modulator, a więc odbiornik nie będzie wypuszczał dekodowanego obrazu (z DVB-T i USB) w formie analogowego sygnału na tym złączu.

#### **PIERWSZE KROKI**

- 1. Podłącz Arivę to telewizora i anteny
- 2. Podłącz zasilanie do Arivy
- 3. Wybierz źródło sygnału AV Twojego telewizora
- 4. Poczekaj aż Ariva automatycznie wyszuka wszystkie kanały.

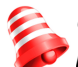

*Uwaga: sprawdź wszystkie połączenia przewodów antenowych i sygnału audio i video, przed podłączeniem odbiornika do zasilania elektrycznego!*

#### **INFORMACJE O MENU UŻYTKOWNIKA**

Interfejs użytkownika daje możliwość korzystania z wielu ustawień i funkcji odbiornika. Niektóre przyciski pilota zdalnego sterowania umożliwiają bezpośredni dostęp do funkcji urządzenia. Najważniejsze przyciski pilota są opisane, na przykład **guide**, **menu**, **OK** lub wyróżnione kolorami. Inne przyciski są wielofunkcyjne i ich działanie zależy od wybranego przez użytkownika trybu urządzenia. Poniżej przedstawiono w skrócie sposób korzystania z niektórych funkcji urządzenia dostępnych poprzez menu użytkownika.

1. Do poruszania kursorem w górę i w dół menu służą przyciski  $\blacktriangle\blacktriangledown$  pilota.

2. Do poruszania kursorem w lewo i w prawo menu oraz do włączania pod-menu służą przyciski ◆ pilota zdalnego sterowania

3. Do wejścia w pod-menu służy przycisk **OK**

4. Przycisk **back** służy do wyjścia z menu, lub z funkcji.

5. Przy korzystaniu z pod-menu przycisk **OK** służy do potwierdzenia wyboru, żółty kolor tła oznacza aktywną funkcję.

## **8. Menu główne**

Wciśnij przycisk **menu** pilota zdalnego sterownia, aby wyświetlić poniższe menu główne, zawierające sześć pozycji:

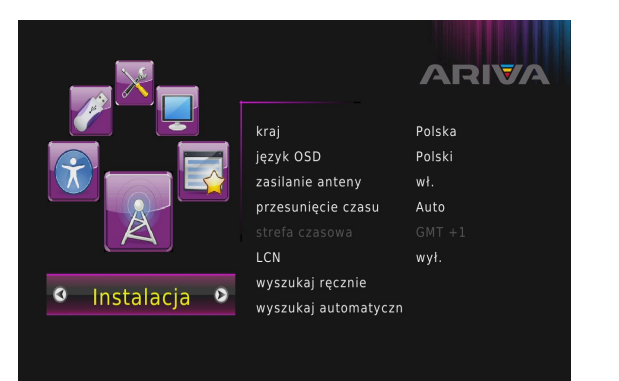

- ۰> instalacja ۰> opcje ., USB narzędzia  $\bullet$ system
- ۰S۰ programy

### **9. Instalacja**

Menu instalacja służy do ustawienia parametrów instalacji antenowej oraz do wyszukiwania kanałów.

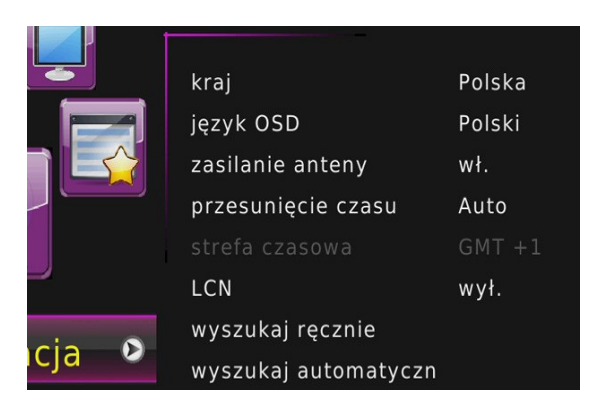

- Kraj- wybór kraju, w którym się znajdujesz
- .> Język OSD- wybór języka menu
- ۰> Zasilanie anteny- włączenie/wyłączenia zasilania anteny
- Przesunięcie czasu- automatyczne pobieranie informacji na temat strefy czasowej
- Strefa czasowa- ręczne ustawienia strefy •> czasowej
- ., LCN- sortowanie kanałów zgodnie z informacjami zawartymi w sygnale
- Wyszukaj ręcznie- ręczne wyszukiwanie kanałów telewizyjnych oraz radiowych
- Wyszukaj automatycznie- automatyczne wyszukiwanie kanałów telewizyjnych oraz radiowych

#### **9.1 Wyszukiwanie automatyczne**

W tym menu możemy wyszukać kanały automatycznie – odbiornik przeszukuje tylko częstotliwość po częstotliwości zgodnie z zapisaną listą DVB-T. Listy tej nie można edytować w oddzielnym menu.

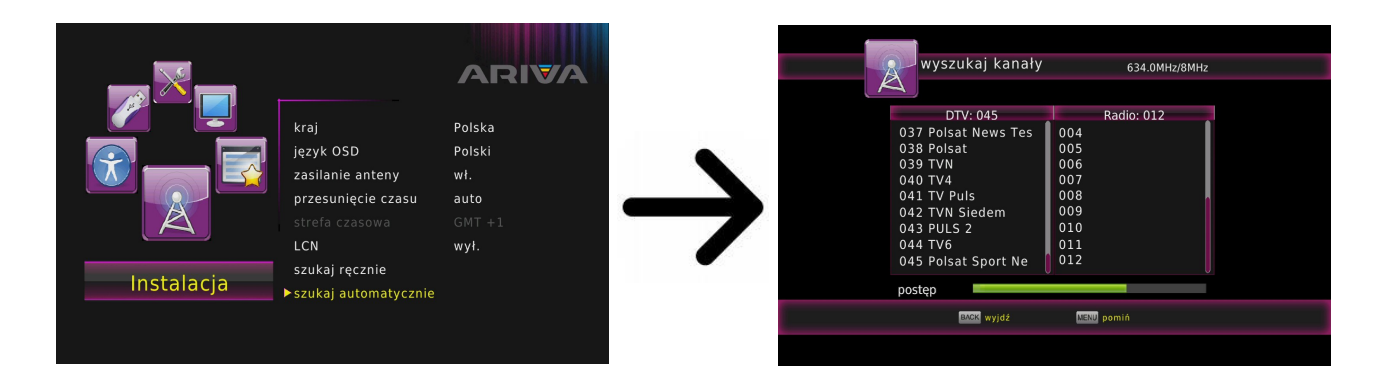

#### **9.2 Wyszukiwanie ręczne**

Dostępne są dwie opcje wyszukiwania ręcznego. Należy wybrać właściwą w zależności od tego czy znamy kanał, czy częstotliwość, z której nadawany jest szukany kanał.

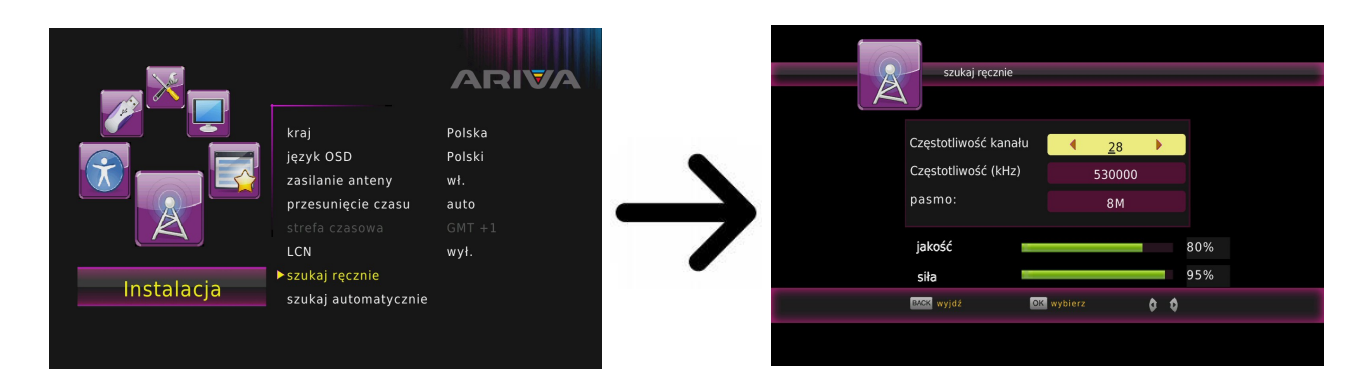

### **9.3 Język**

W tym menu definiuje się język w jakim wyświetlane jest menu odbiornika. Opcje preferowany i drugi język dotyczą ścieżek audio. Jeżeli na danym kanale dostępne jest więcej niż jedna ścieżka audio, odbiornik będzie domyślnie szukał ścieżki w wybranych językach w tej kolejności. Język napisów – podobnie jak dla ścieżek audio określa, jaki język napisów ekranowych wyświetlać o ile są dostępne i włączone.

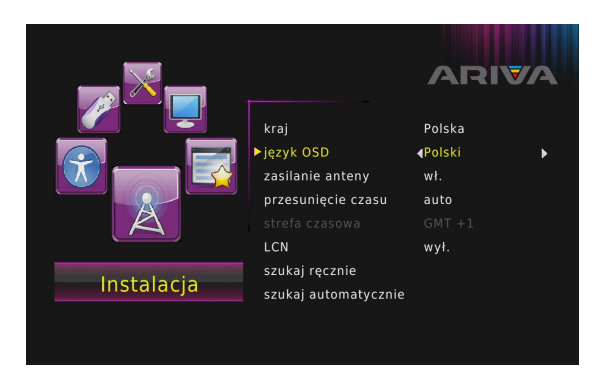

# Menu-Instalacia → Jezyk OSD

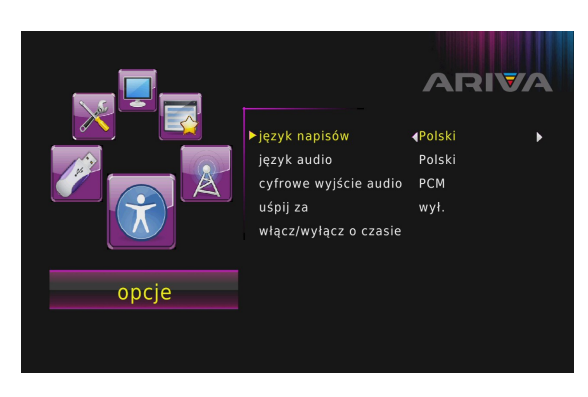

Menu-Opcje → Język napisów

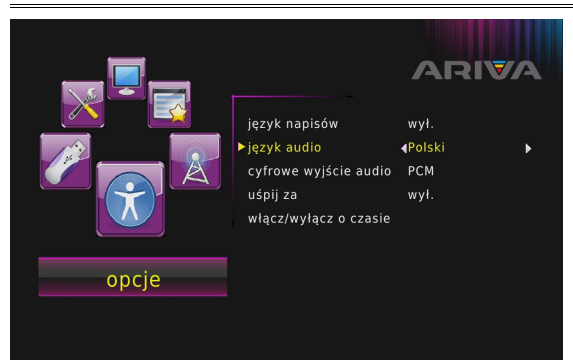

Menu-Opcje → Język audio

#### **9.4 Ustawienia czasu lokalnego**

To menu służy do ustawienia czasu i daty. Odbiornik umożliwia automatyczne pobieranie czasu i daty z sygnału antenowego (zalecane) lub ręczne ustawienie czasu i daty. Jeżeli używasz GMT należy wybrać prawidłową wartość przesunięcia (dla Polski +1 godzina) oraz włączyć lub wyłączyć czas letni w zależności od pory roku. Ręcznej edycji czasu i daty dokonuje się za pomocą strzałek na pilocie.

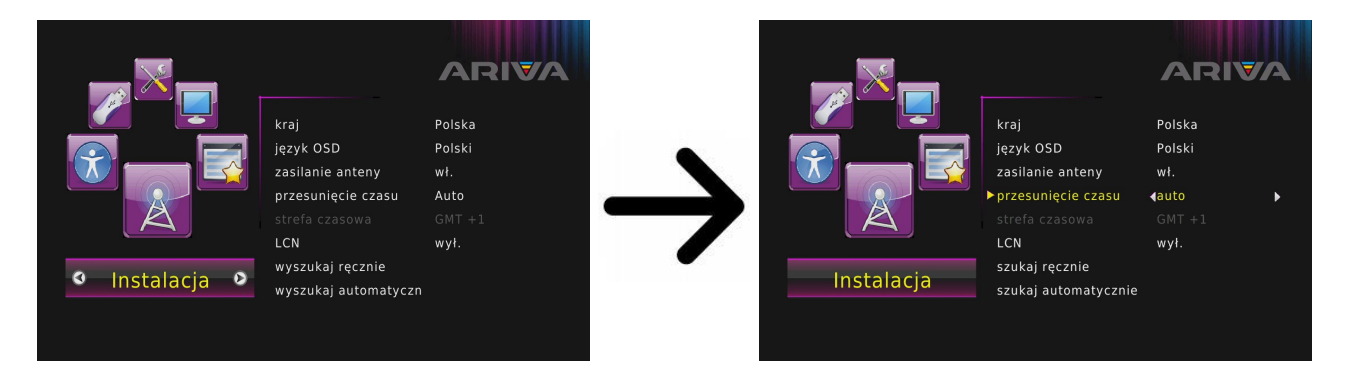

Menu-Instalacja → Strefa czasowa

#### **10 System**

To menu służy do ustawienia parametrów obrazu. Przede wszystkim należy określić rozdzielczość obrazu przesyłanego przez HDMI. Wybierz najwyższą możliwą rozdzielczość, którą obsługuje twój telewizor HD, aby uzyskać jak najlepszą jakość obrazu.

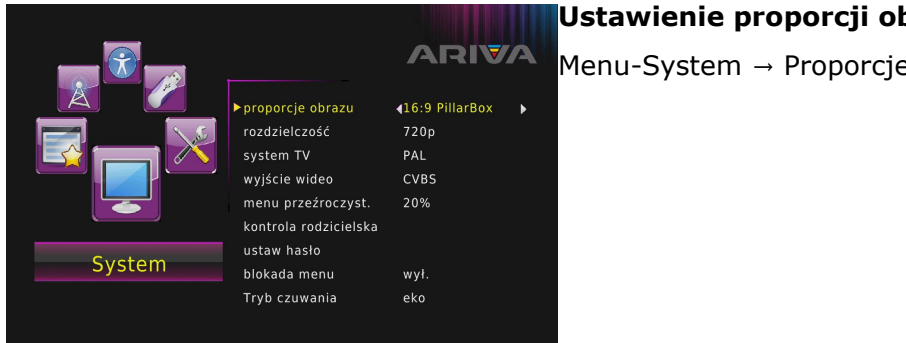

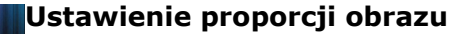

Menu-System → Proporcje obrazu

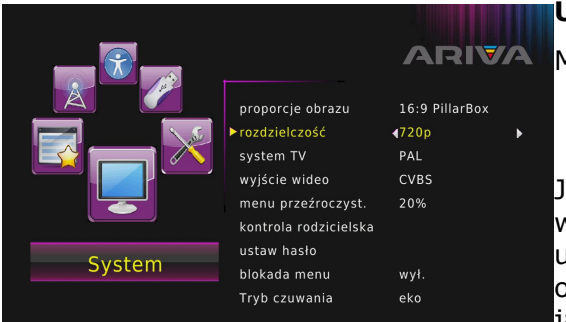

#### **Ustawienie rozdzielczości**

Menu-System → Rozdzielczość

Jeśli korzystasz z podłączenia kablem SCART, to dla większości telewizorów starszego typu zalecamy ustawienie wyjścia wideo na CVBS. Jeżeli telewizor obsługuje RGB ustaw tą opcję, aby uzyskać lepszą jakość obrazu na złączu SCART.

Dodatkowo w menu OPCJE możesz określić format w jakim odbiornik będzie wysyłał dźwięk na złączach cyfrowych. Zalecamy korzystanie z PCM, aby odbierać na złączach cyfrowych również sygnał stereofoniczny.

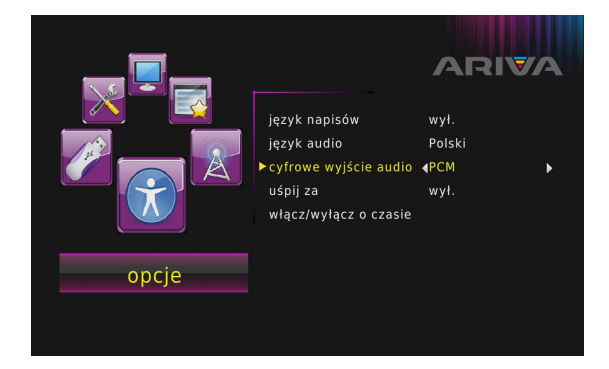

Menu-Opcje → cyfrowe wyjście audio → PCM/RAW, HDMI PCM/RAW, HDMI RAW/wył

#### **10.1 Blokada rodzicielska**

W tym menu możemy ustalić, czy odbiornik ma używać blokady rodzicielskiej czy nie. Dodatkowo możemy włączyć lub wyłączyć zabezpieczenie hasłem dostępu do wybranych opcji menu oraz zmienić domyślne hasło. Domyślne hasło to same zera: **000000**.

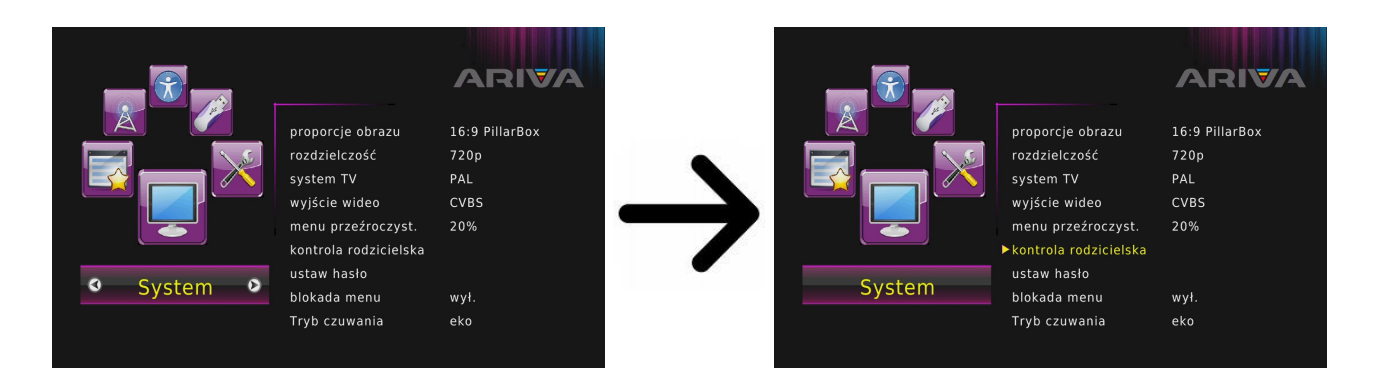

### **10.2 Ustawienia OSD**

W menu System możesz określić przeźroczystość menu wedle upodobań.

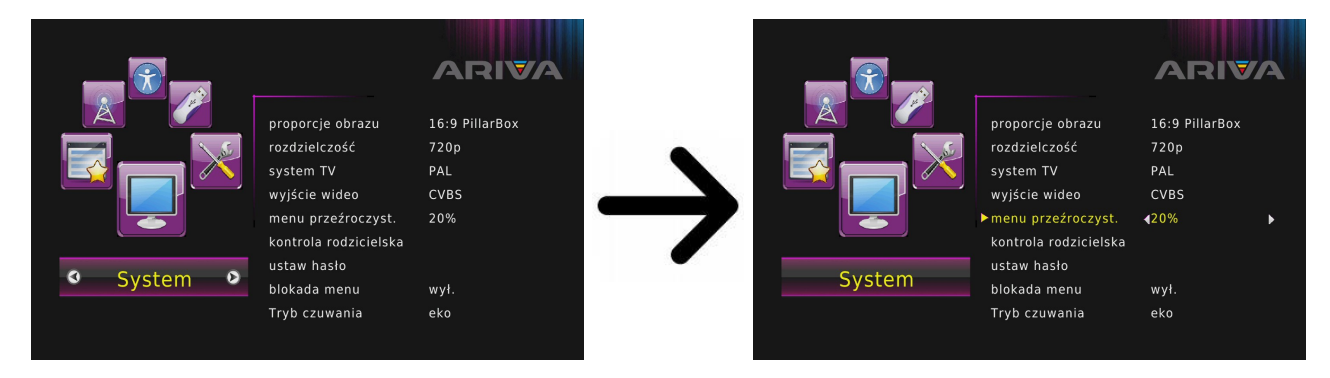

Menu-System → Przezroczystość

# **11. Narzędzia**

#### **11.1 Harmonogram**

Opcja ta wyświetla listę zaplanowanych zdarzeń i ustawionych timerów.

# **11.2 Informacje**

W tym menu możesz uzyskać szczegółowe informacje o posiadanym oprogramowaniu.

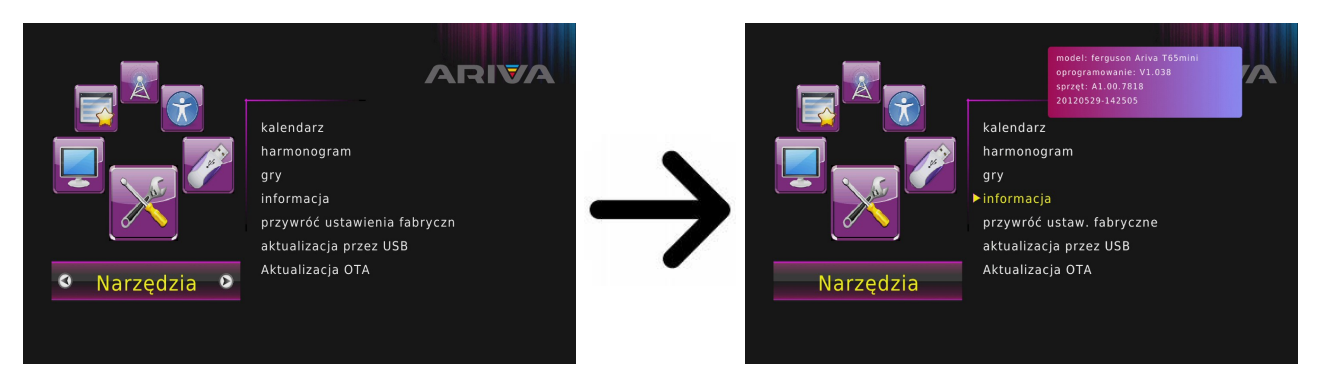

Menu-Narzędzia  $\rightarrow$  Informacje

#### **11.3 Ustawienia fabryczne**

W tym menu możesz przywrócić domyślne ustawienia odbiornika.

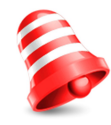

**Uwaga:** *Przywrócenie ustawień fabrycznych spowoduje usunięcie wszelkich ustawień i przywrócenie domyślnej listy kanałów lub całkowity jej brak. Wszelkie zmiany wprowadzone przez użytkownika, w tym lista kanałów i konfiguracja ustawień anteny zostaną usunięte!!!*

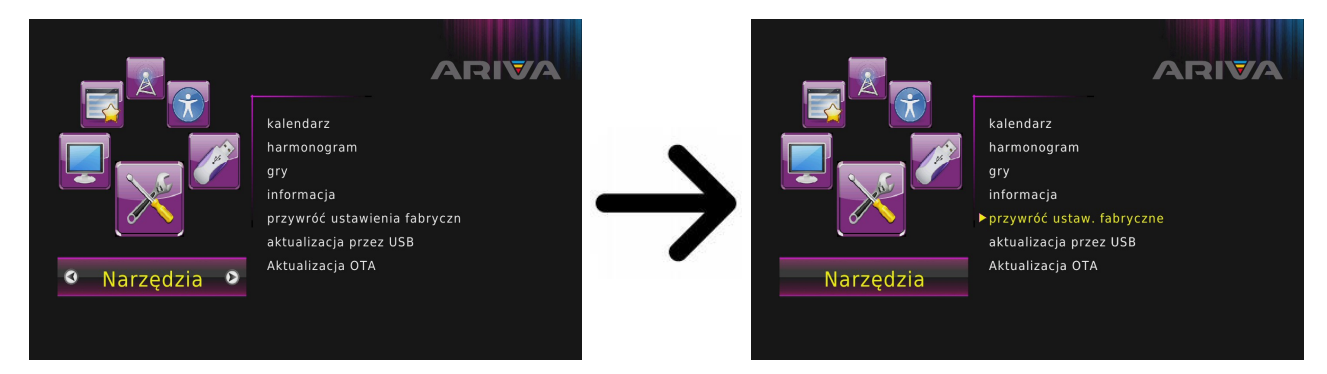

Menu-Narzędzia → Przywróć ustawienia fabryczne → Wprowadzić PIN 000000

### **11.4 Aktualizacja przez USB**

To menu służy do aktualizacji odbiornika. Aktualne oprogramowanie dostępne jest na stronie producenta. Pobrany plik należy rozpakować i nagrać na pamięci zewnętrznej USB. Następnie wybieramy go i naciskamy start, aby rozpocząć aktualizację.

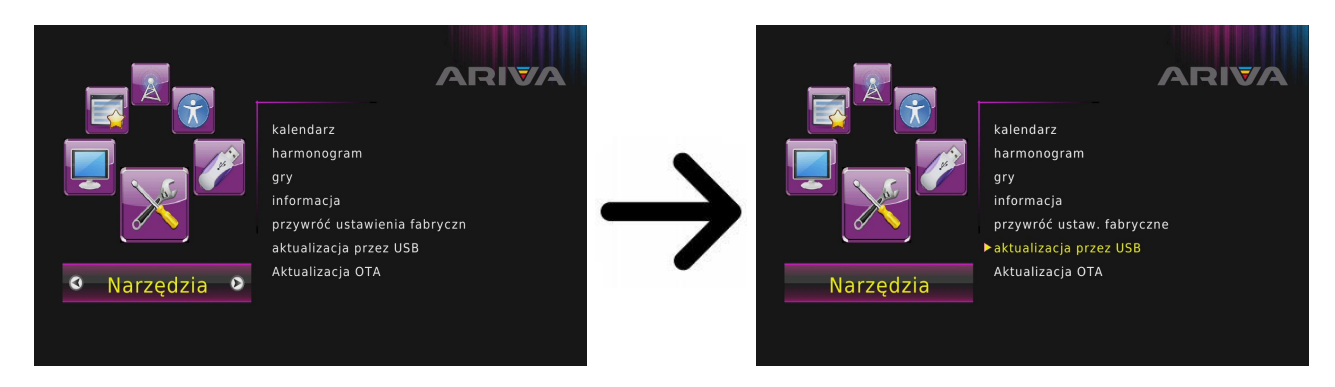

Menu-Narzędzia → Aktualizacja przez USB

# **11.5 Aktualizacja przez OTA**

Funkcja OTA służy do aktualizacji odbiornika bezpośrednio z sygnału operatora. Funkcja ta będzie działać wyłącznie jeśli nadawca sygnału ją udostępni i poda szczegółowe parametry aktualizacji.

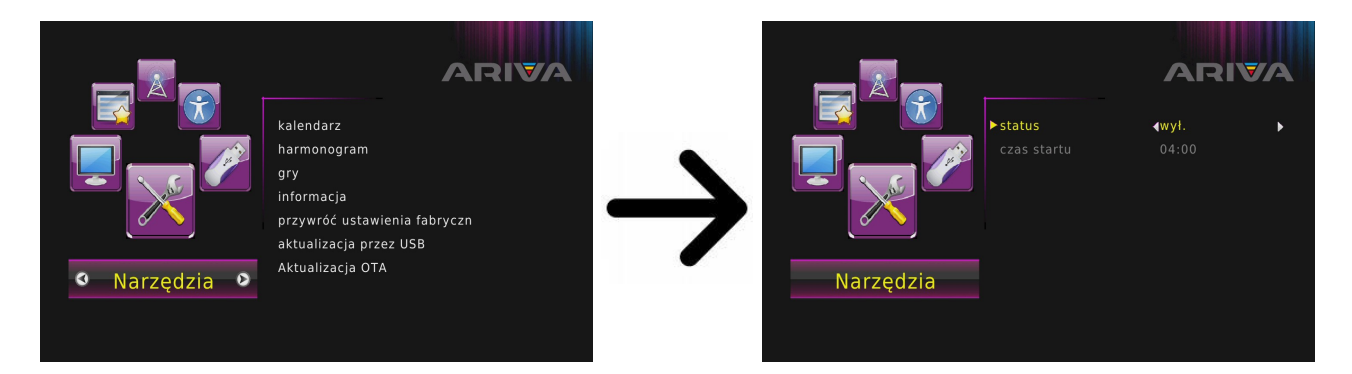

Menu-Narzędzia → Aktualizacja OTA → Wybór parametrów czasów do aktualizacji

# **12. PVR – konfiguracja nagrywania**

#### **12.1 Nagrania**

Menu-USB  $\rightarrow$  Multimedia  $\rightarrow$  PVR

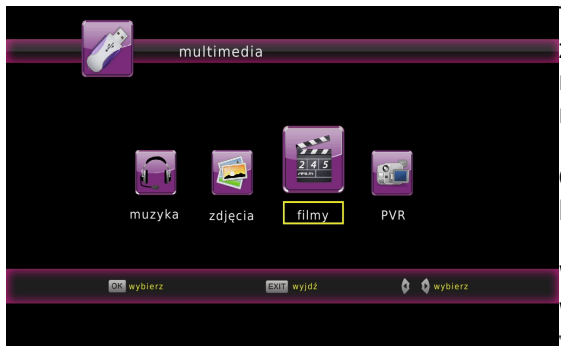

Ta zakładka służy do odtwarzania nagrań wykonanych za pośrednictwem tego odbiornika. Każde nagranie można zablokować hasłem, usunąć lub zmienić jego nazwę.

Odtwarzacz nagrań dostępny jest przez opcję w menu lub bezpośrednio po naciśnięciu przycisku **pvr**.

W trakcie odtwarzania naciśnij przycisk **info**, aby wyświetlić pasek informacyjny. Użyj przycisków i do nawigacji w obrębie bieżącego nagrania i

naciśnij przycisk , aby rozpocząć oglądanie w wybranym momencie.

# **12.2 Informacje o podłączonej pamięci**

W tym menu wyświetlane są podstawowe informacje na temat podłączonej pamięci USB.

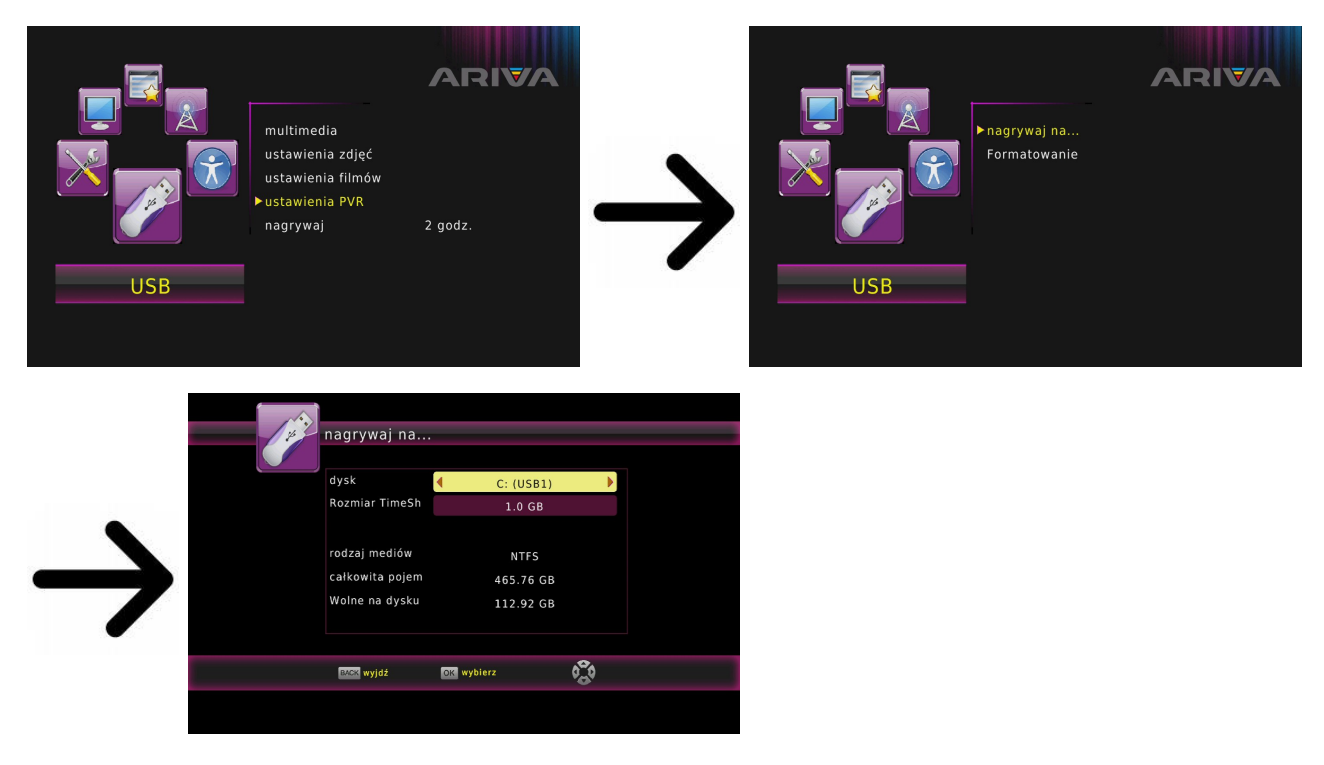

Menu-USB  $\rightarrow$  Ustawienia PVR

Dodatkowo w menu USB jest opcja formatowania tejże pamięci. Naciśnij żółty przycisk, aby wybrać system zapisu plików, w którym chcesz sformatować pamięć. Dostępne są dwie opcje FAT oraz NTFS. Oba systemy zapisu plików są obsługiwane poprawnie, jednak ze względu na brak ograniczeń co do wielkości zapisywanych plików oraz większą niezawodność, zalecamy korzystanie z systemu NTFS.

# **12.3 TimeShift**

Tu decydujesz czy chcesz korzystać z trybu przesunięcia czasowego (TimeShift) czy nie. Tryb ten pozwala na wstrzymanie bieżącego przekazu w dowolnym momencie poprzez naciśnięcie przycisku  $\mathbf{I}$  i kontynuowanie po przerwie po naciśnięciu przycisku  $\blacktriangleright$ .

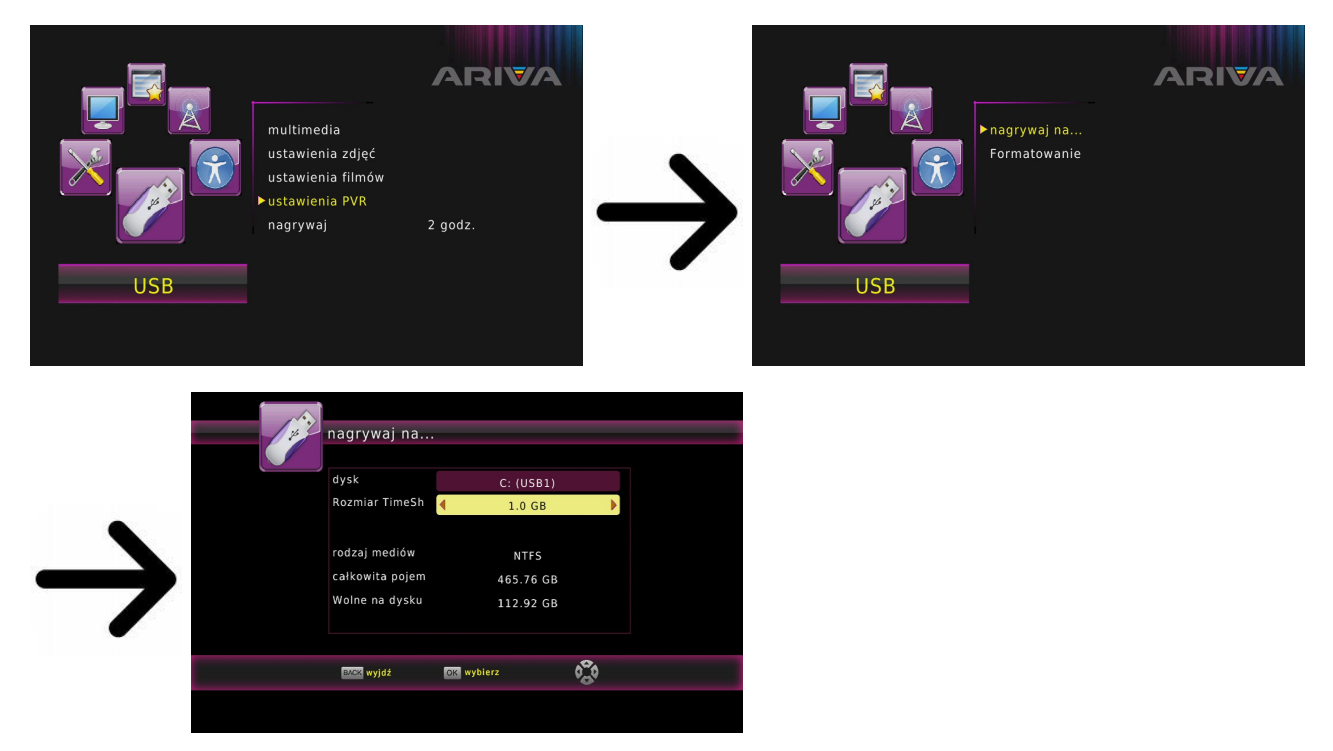

Menu-USB → Ustawienia PVR → nagrywaj na... → Rozmiar TimeShift

# **12.4 Ustawienia timerów**

To menu służy do zaprogramowania rożnych zdarzeń. Zdarzenia pozwalają automatycznie włączyć lub przełączyć odbiornik na wcześniej zaplanowany program.

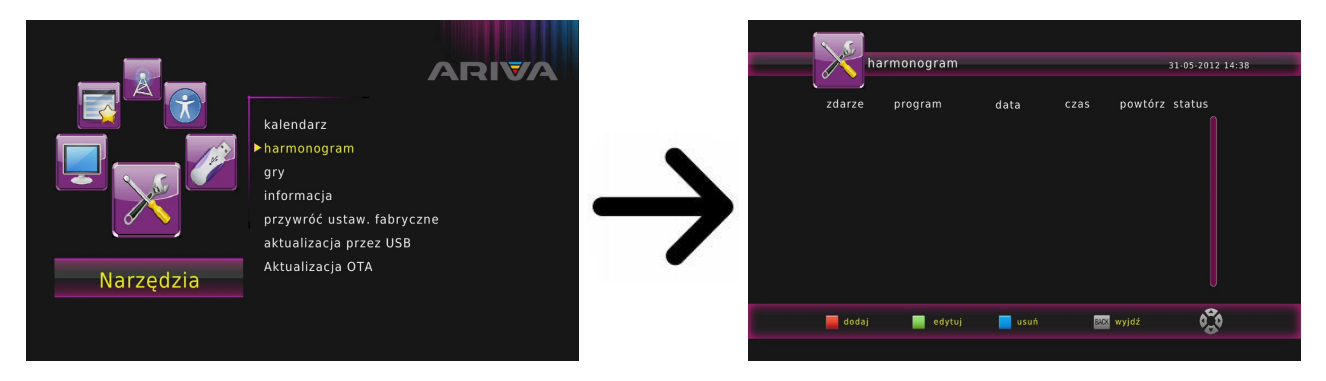

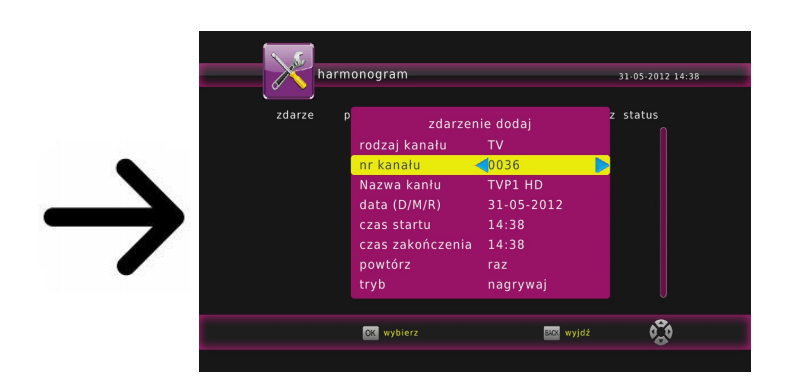

Menu Narzędzia → Harmonogram → czerwony przycisk pilota w celu dodania zdarzenia do listy nagrań

Dalej należy ustawić datę, czas rozpoczęcia i czas trwania. Wybierz zapisz , aby wrócić do listy zdarzeń. Nowa pozycja została dodana.

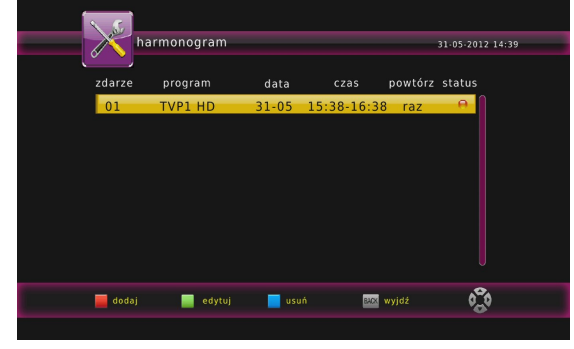

# **12.5 Media Player**

Odbiornik posiada prosty odtwarzacz multimedialny. Można w nim słuchać muzyki, oglądać zdjęcia i filmy, np. mkv i avi.

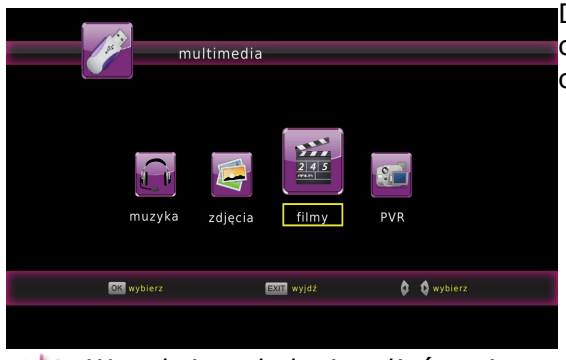

Dostępnych jest kilka dodatkowych funkcji obsługiwanych za pomocą klawiszy funkcyjnych opisanych w dolnej części ekranu.

*W trakcie oglądania zdjęć możesz słuchać muzyki. W tym celu uruchom odtwarzanie pliku muzycznego i przejdź do zakładki zdjęcia za pomocą przycisków back.*

#### **Materiały odtwarzane przez urządzenie:**

Aktualna lista materiałów odtwarzanych przez Arivę na najnowszym oprogramowaniu dostępna jest pod adresem ferguson.pl na stronie produktu.

System plików:

- **D** FAT (FAT16 i FAT32)
- $\rightarrow$  NTFS
- ◆ nie większe niż 2TB; tablice partycji GPT nie są obsługiwane

Kontenery Video:

- MPEG-1/2 Program Stream (MPG, MPEG)
- MPEG-2 Transport Stream (TS, TP, TRP, M2TS)
- $\blacklozenge$  MPEG-4 Part 14 (MP4)
- $\rightarrow$  VOB
- $\rightarrow$  AVI
- Matroska (MKV)
- AVCHD (M2TS)
- $\rightarrow$  MOV (H.264)
- ◆ FLV Flash Video
- $\rightarrow$  i inne

#### Kodeki Video:

Większość kodeków wideo jest obsługiwana aż do rozdzielczości 1080p.

- XviD (z wyjątkiem GMC)
- MPEG-1
- $MPFG-2$
- MPEG-4 ( z wyjątkiem GMC)
- H.264 (MPEG-4 AVC, profil HP@L5.1 tylko częściowo)
- **>>** MJPEG
- $\rightarrow$  i inne

Formaty napisów:

- SRT (SubRip)
- SMI (Sami)
- SUB (MicroDVD)
- SSA (SubStationAlpha)
- TXT (partly TMplayer, MPL2, SubRip, Sami, MicroDVD, SubStationAlpha) Niektóre napisy stworzone przez użytkowników mogą nie działać prawidłowo Niektóre znaki specjalne nie są obsługiwane (wyświetlane)
	- Tagi HTML nie są obsługiwane

Plik z filmem i jego zewnętrzny plik z napisami muszą się znajdować w tym samym folderze

Nazwa pliku z filmem i nazwa jego pliku z napisami muszą być takie same aby napisy się wyświetlały.

#### Formaty zdjęć/grafiki:

- D JPEG, HD JPEG (baseline)
- $\rightarrow$  BMP
- PNG (z wyjątkiem Interlace)

Kontenery Audio:

- $\rightarrow$  M4A
- MPEG audio (MP1, MP2, MP3, MPA)
- WAV
- $\rightarrow$  OGG
- $\rightarrow$  i inne

Kodeki Audio:

- Dolby Digital (AC3, EAC3)
- DTS (tylko passtrough)
- $M$  MP2, MP3
- Vorbis (tylko stereo)
- COOK (RA-cooker)
- $\rightarrow$  i inne

Rozszerzenia rozpoznawane w przeglądarce plików Arivy.

Poniżej znajduje się lista rozpoznawanych rozszerzeń plików multimedialnych. Nie wszystkie pliki z takimi rozszerzeniem mogą być odtwarzane - niektóre pliki mogą zawierać nieobsługiwane codec'i i/lub ustawienia. Plików z innymi rozszerzeniami HDplayer nie będzie odtwarzać.

3gp, acc, asf, avi, bmp, dat, divx, flv, jpe, jpeg, jpg, m2ts, m4a, mkv, mov, mp3, mp4, mpe, mpeg, mpg, ogg, png, tp, trp, ts, vob, wav, wma, wmv

### **UWAGA!**

- Odtwarzanie niektórych plików może się nie powieść lub być nieprawidłowe.
- Zawartość zabezpieczona przed kopiowaniem nie będzie odtwarzana.
- Odtwarzanie może mieć czasowe przerwy (zamrożenie obrazu, szybsze/wolniejsze odtwarzanie, itp.), gdy zmieniany jest język dźwięku (ścieżka dźwiękowa).
- Uszkodzone pliki z filmem mogą nie być odtwarzane poprawnie.
- Filmy wideo z rozdzielczością wyższą niż 1920x1080@25/30P lub 1280x720@50/60P mogą nie działać prawidłowo.
- Nie możemy zagwarantować płynnego odtwarzania filmów zapisanych w profilu H.264 4.1 lub wyższym.
- Odtwarzanie plików wideo z bitrate video ponad 30 Mb/s może być nieprawidłowe.

## **13. Program**

#### **13.1 Lista stacji TV**

#### Menu-Program → Lista TV → PIN 000000

W tym menu możesz edytować listę kanałów telewizyjnych. Edycja odbywa się za pomocą kolorowych przycisków pilota. Użyj **OK** na wybranym kanale, aby ją zastosować określoną funkcję **back**, aby zapisać.

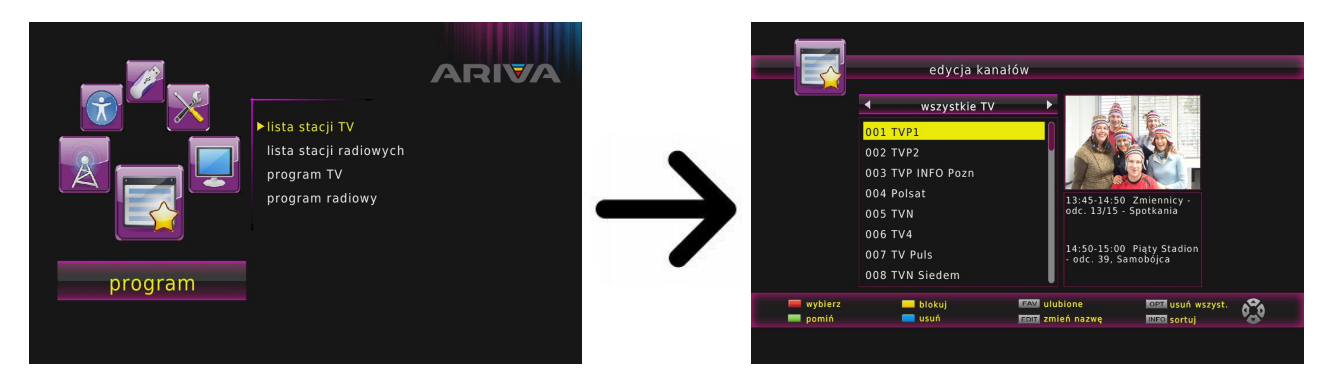

#### **Jak przesunąć kanał?**

Przejdź do edycji listy kanałów. Wybierz kanał i naciśnij **OK**, aby zobaczyć jego podgląd w małym okienku. Naciśnij **czerwony** przycisk, aby włączyć funkcję przesuwania kanału i ponownie **OK** na wybranym kanale. Obok nazwy kanału pojawi się symbol dwóch strzałek.

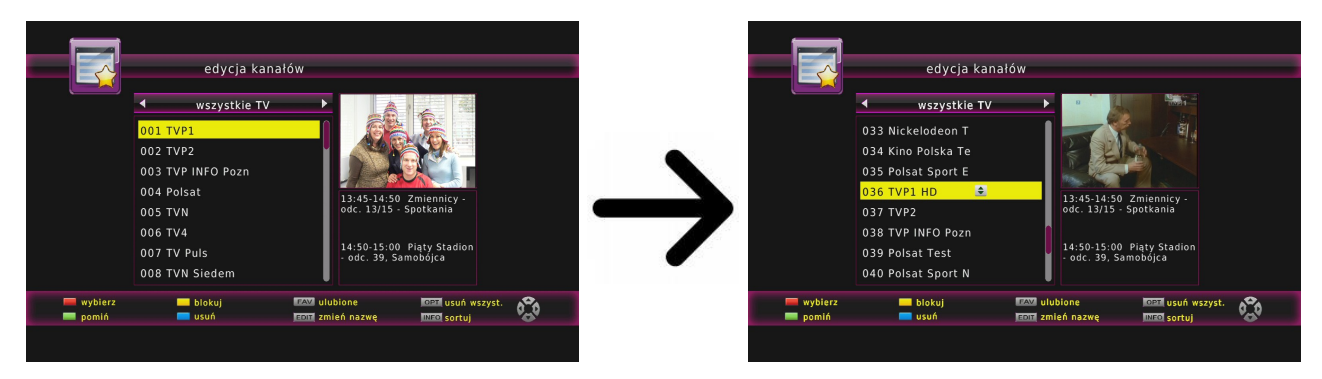

Używając przesuń kanał na wybraną pozycję i zatwierdź naciskając **OK**.

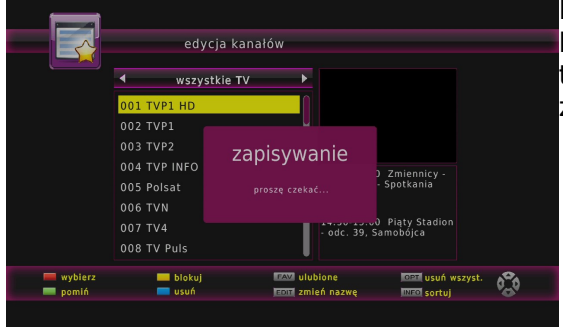

Po zakończeniu naciśnij **back**. Pojawi się komunikat, w którym należy potwierdzić wprowadzone zmiany. Jeśli tego nie zrobisz zmiany na liście kanałów nie zostaną zapisane.

#### **Jak usunąć kanał?**

Przejdź do edycji listy kanałów (Menu-Program → Lista TV → PIN 000000). Wybierz kanał i naciśnij **OK**, aby zobaczyć jego podgląd w małym okienku. Naciśnij **niebieski** przycisk, aby włączyć funkcję usuwania kanału i **OK** na kanale, który chcesz usunąć.

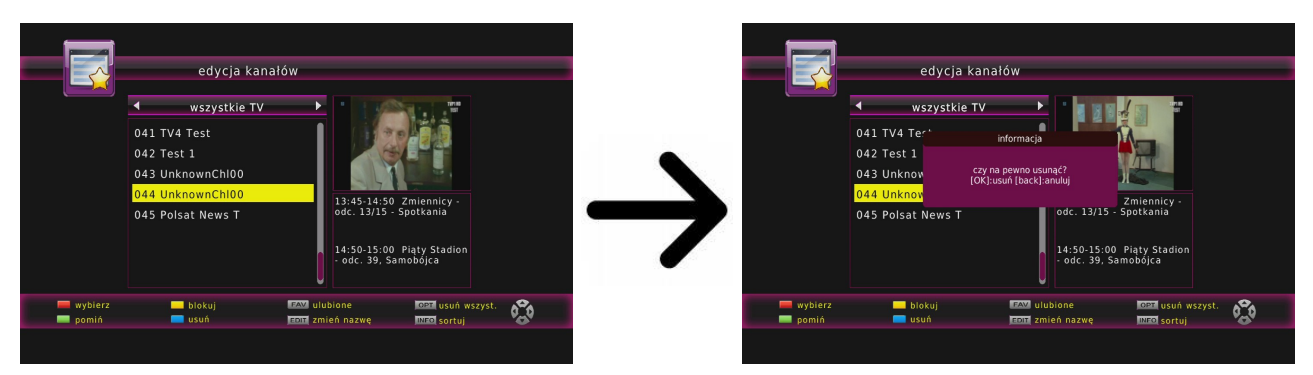

Po zakończeniu naciśnij **back**. Pojawi się komunikat, w którym należy potwierdzić wprowadzone zmiany. Jeśli tego nie zrobisz kanał(y) nie zostaną usunięte.

#### **Jak dodać kanał do grupy ulubionych?**

Przejdź do edycji listy kanałów (Menu-Program → Lista TV → PIN 000000). Wybierz kanał i naciśnij **OK**, aby zobaczyć jego podgląd w małym okienku. Naciśnij przycisk **fav**, aby włączyć funkcję dodawania do grup ulubionych. Pojawi się okienko z listą grup ulubionych.

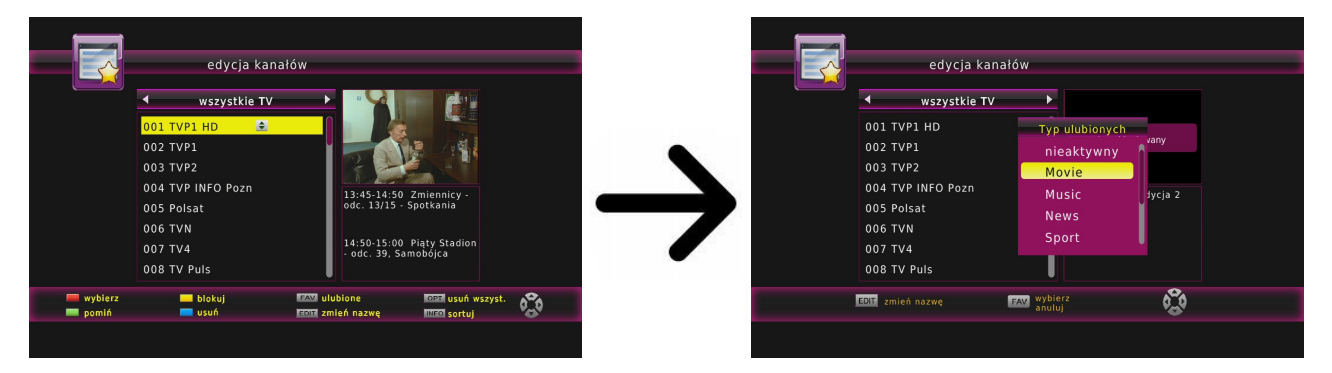

Używając ▲▼ wybierz grupę, do której ma należeć wybrany kanał. Następnie naciśnij OK, aby potwierdzić. Wybierz kanał i naciśnij **OK** na wybranym kanale, aby dodać go do tej grupy. Obok nazwy kanału pojawi się symbol serduszka ♥.

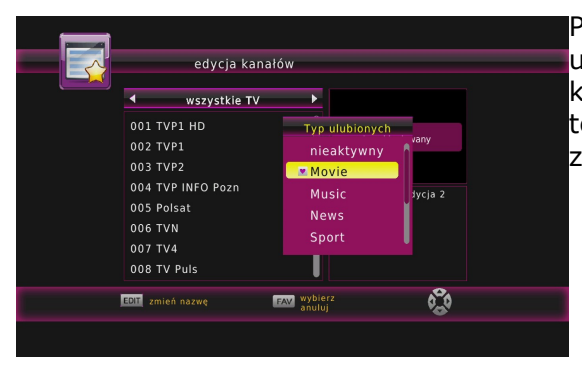

Po zakończeniu dodawania kanałów do kolejnych grup ulubionych naciśnij **back**. Pojawi się komunikat, w którym należy potwierdzić wprowadzone zmiany. Jeśli tego nie zrobisz wprowadzone zmiany nie zostaną zapisane!

#### **Jak zmienić nazwę kanału?**

Przejdź do edycji listy kanałów (Menu-Program → Lista TV → PIN 000000). Wybierz kanał i naciśnij **OK**, aby zobaczyć jego podgląd w małym okienku. Naciśnij przycisk **edit**, aby włączyć funkcję zmiany nazwy kanału. Użyj wirtualnej klawiatury, aby zmienić nazwę kanału.

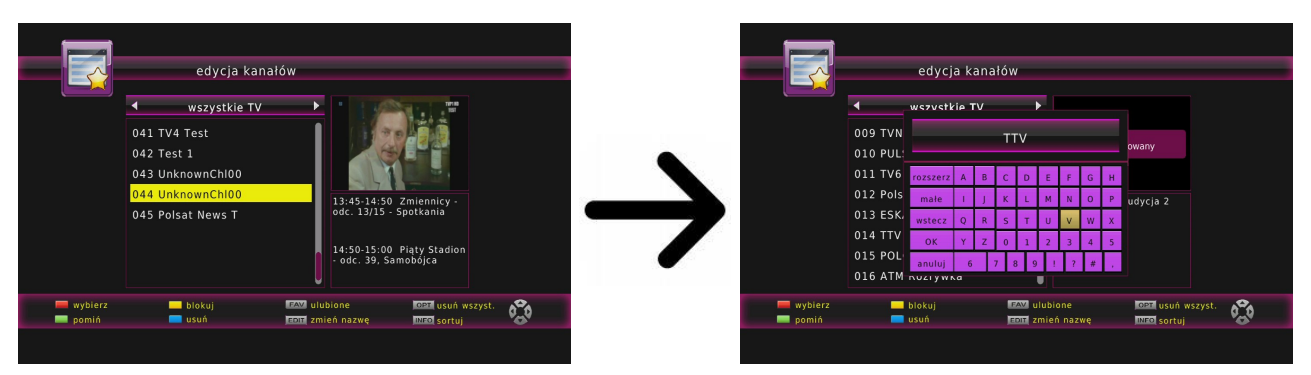

Zatwierdź nową nazwę naciskając **OK** na wirtualnej klawiaturze. Po zakończeniu naciśnij **back**. Pojawi się komunikat, w którym należy potwierdzić wprowadzone zmiany. Jeśli tego nie zrobisz wprowadzone zmiany nie zostaną zapisane!

### **13.2 Lista stacji radiowych**

Menu-Program → Lista kanałów radiowych

W tym menu możesz edytować listę kanałów radiowych. Edycja odbywa się za pomocą kolorowych przycisków. Naciśnij **back**, aby zapisać zmiany.

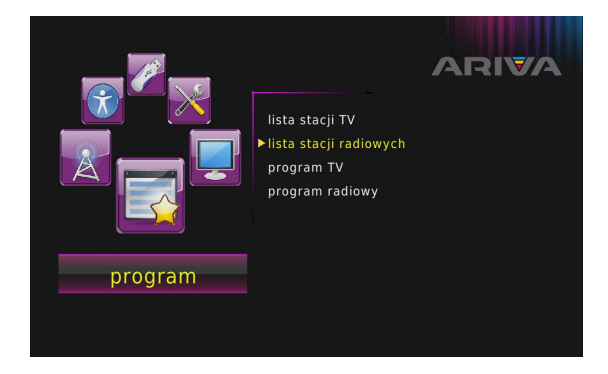

#### **13.3 Ulubione**

Odbiornik pozwala zdefiniować różnych grup kanałów ulubionych. W tym menu można zmienić nazwę każdej z nich.

Menu-Program → Lista TV → Wprowadzić 000000 → Nacisnąć przycisk fav na pilocie → Określić grupe → Przyciskiem OK wybrać kanały danej listy FAV → Przycisk back w celu zatwierdzenia zmian

Aby zmienić nazwę wybierz grupę ulubionych i naciśnij **edit**. Następie przy pomocy wirtualnej klawiatury wprowadź nazwę. Zapisz zmiany naciskając **OK** na klawiaturze wirtualnej.

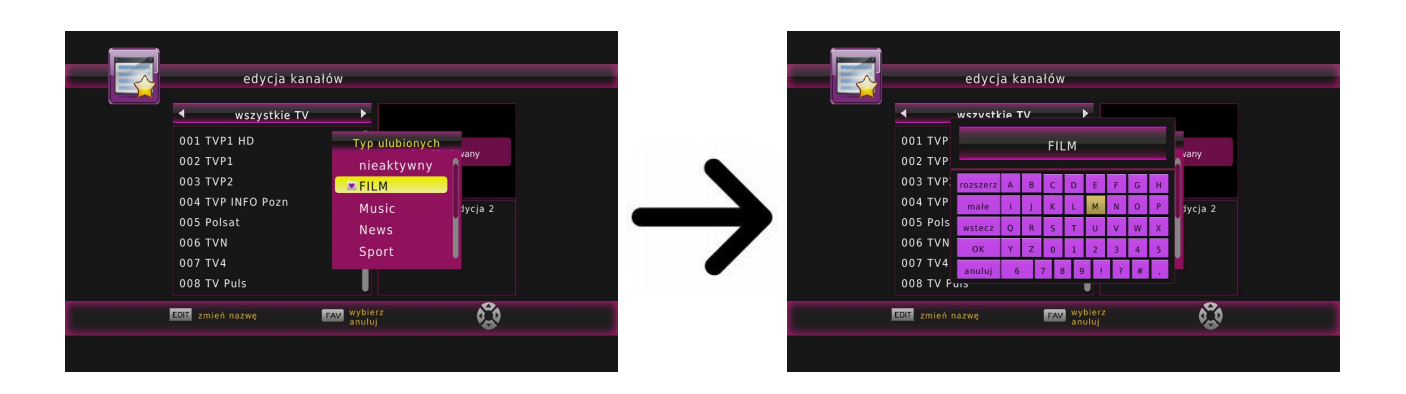

#### **14. Funkcje podstawowe obsługiwane z pilota**

#### **guide**

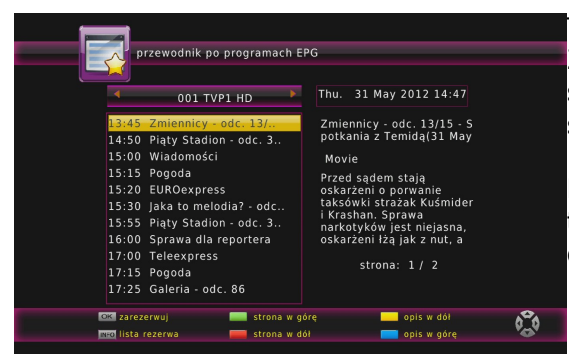

Ta funkcja wyświetla przewodnik po programach. Zawartość informacji bieżących, przyszłych jak i szczegółowych uzależniona jest od tego co nadaje dana lstacia.

Po wybraniu programu możemy skorzystać z funkcji timer (przycisk **OK**) aby automatycznie zaplanować oglądanie lub nagrywanie danej audycji.

### **find - znajdź**

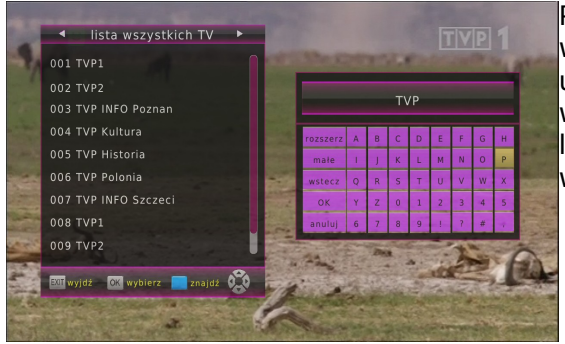

Przycisk **find** wywołuje funkcję szybkiego wyszukiwania kanałów. Kolejne litery wprowadź używając przycisków na klawiaturze wirtualnej. Lista wyników jest aktualizowana po dodaniu każdej kolejnej litery. Naciśnij **back** przycisk, aby przejść do listy z wynikami szukania i wybrać żądany kanał.

#### **text - teletekst**

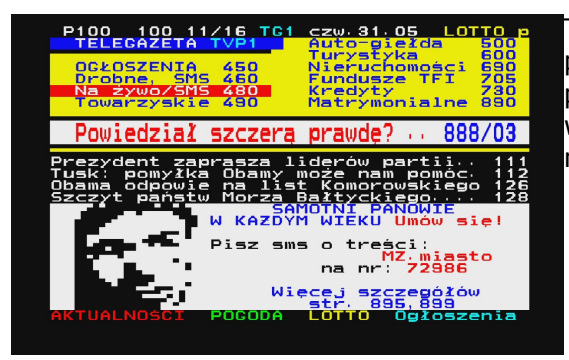

Ta funkcja wyświetla teletekst o ile jest ona nadawany przez wybraną stację telewizyjną. Pamiętaj, że prawidłowa strona kodowa (znaki dialektyczne) wyświetlane są w zależności od ustawień języka w menu ustawień języka!

#### **audio**

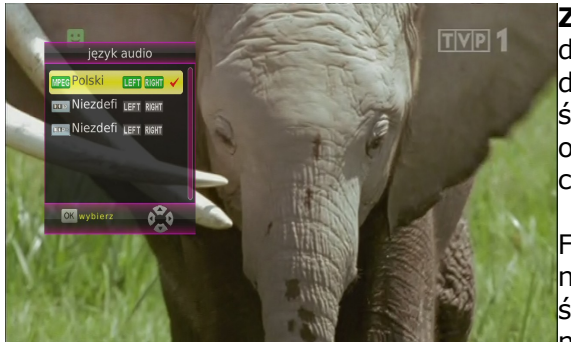

**Zielony** przycisk audio wyświetla okienko z dostępnymi ścieżkami dźwiękowymi. Można wybrać dowolną z nadawanych. Należy jednak pamiętać, że ścieżki z dźwiękiem przestrzennym AC3/DD+ można odtworzyć wyłącznie poprzez amplituner podłączony do cyfrowego wyjścia audio – Coaxial.

Funkcja ta działa również w trakcie odtwarzania nagrania. Ścieżki audio inne niż domyślnie nagrana ścieżka, będą działały w trakcie odtwarzania tylko, gdy nie są kodowane.

#### **sub - napisy**

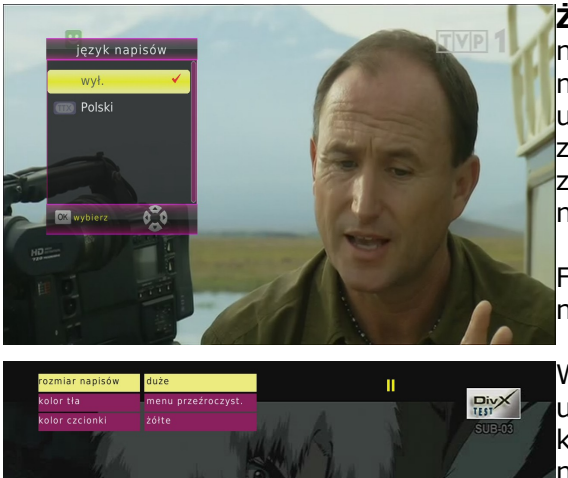

**Żółty** przycisk wyświetla okienko z dostępnymi napisami ekranowymi. Można wybrać dowolne z nadawanych. Jeżeli w menu napisy zostały uruchomione dla danego języka – będą one domyślnie zaznaczone na tej liście. Można jednak wybrać dowolne z nadawanych napisów. Pamiętaj, że dostępność napisów i sposób ich wyświetlania zależy od nadawcy!

Funkcja ta działa również w trakcie odtwarzania nagrania.

W czasie odtwarzania filmów z USB **żółty** przycisk umożliwia dostosowanie czcionki napisów (wielkość, kolor czcionki, tło) oraz zmianę użytego pliku z napisami.

#### **rec - nagrywanie**

*Funkcja ta działa tylko przy prawidłowo podłączonej zewnętrznej pamięci USB !!!*

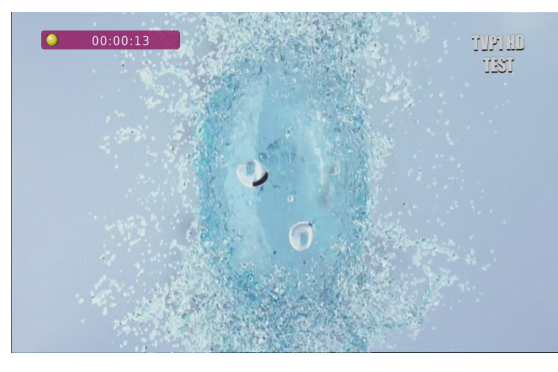

PL eółaśłżźćń EÓAŚŁŻŹĆŃ 123abc Ferguson.

1. Wybierz kanał i naciśnij przycisk **rec** ●. Rozpocznie się nagrywanie bieżącego kanału.

2. Kolejne naciśnięcie przycisku **rec ●** wyświetli opcję, w której możesz określić czas trwania nagrania (domyślnie jest to 2 godziny).

3. Aby zakończyć nagrywanie naciśnij przycisk  $\blacksquare$  i potwierdź swoją decyzję.

*Pamiętaj, że w trakcie nagrywania pasek informacyjny można ukryć naciskając przycisk back. Aby ponownie go wyświetlić naciśnij ponownie rec ●.*

#### **Przeglądanie nagrania – w trakcie nagrywania.**

1. Zawartość nagrania jest dostępna do przejrzenia w trakcie nagrywania.

2. Użyj przycisków  $\blacktriangleright$  i  $\blacktriangleleft$  do nawigacji w obrebie bieżącego nagrania i naciśnij przycisk  $\blacktriangleright$ , aby rozpocząć oglądanie w wybranym momencie.

#### **SEMI-TWIN TUNER**

Odbiornik posiada tzw. SEMI-TWIN TUNER, funkcja ta umożliwia podczas nagrywania programu, oglądanie innego kanału nadawanego z tej samej częstotliwości.

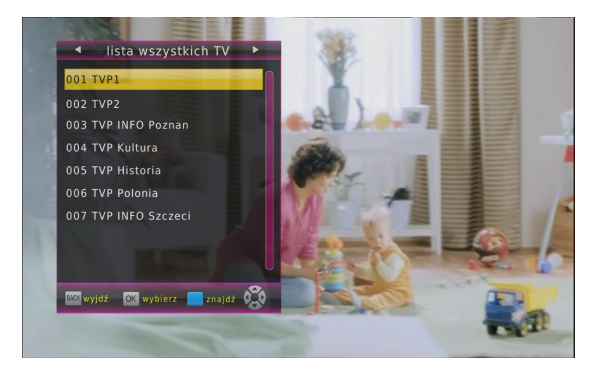

- 1. W trakcie nagrywania kanału naciśnij **OK** aby wyświetlić listę kanałów dostępnych z tego transpondera.
- 2. W każdej chwili możesz zatrzymać nagrywanie naciskając $\blacksquare$ .

# **- przesunięcie czasowe**

*Funkcja ta działa tylko przy prawidłowo podłączonej zewnętrznej pamięci USB !!!*

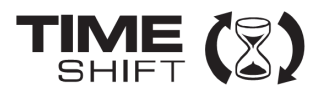

Tryb przesunięcia czasowego daje użytkownikowi kontrolę nad przekazem telewizyjnym, umożliwiając jego "wstrzymanie" i wznowienie od tego samego miejsca. Od momentu włączenia trybu przesunięcia czasowego odbiornik Ferguson w sposób ciągły zapisuje sygnał z anteny w buforze. Bufor jest tworzony automatycznie na zewnętrznej pamięci USB.

#### **Wstrzymywanie przekazu telewizyjnego**

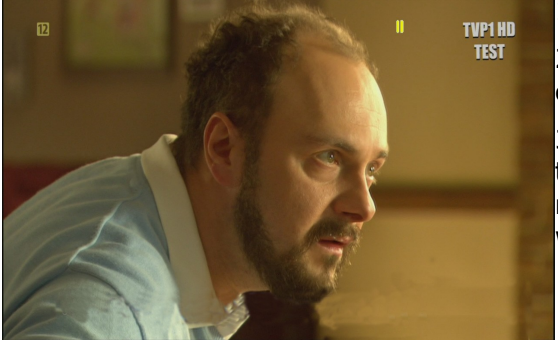

1. Naciśnij przycisk II

2. Na ekranie będzie wówczas widoczny pasek upływu czasu

3. Naciśnii przycisk **do**, aby wznowić przekaz telewizyjny. Odbiornik Ferguson kontynuuje nagrywanie przekazu telewizyjnego podczas oglądania wcześniej emitowanego programu.

*Pamiętaj, że w trakcie odtwarzania bufora pasek informacyjny można ukryć naciskając przycisk back. Aby ponownie go wyświetlić naciśnij ponownie / .*

#### **Przeglądanie zawartości bufora przesunięcia czasowego (odtwarzanie wcześniejszego przekazu telewizyjnego)**

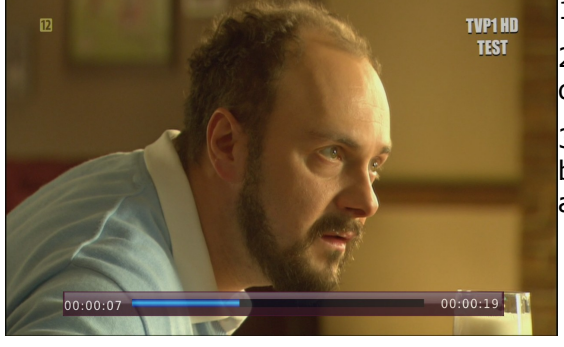

1. Włącz tryb przesunięcia czasowego naciskając  $\mathsf{II}.$ 

2. Zawartość bufora przesunięcia czasowego jest dostępna do przejrzenia.

3. Użyj przycisków  $\blacktriangleright$  i  $\blacktriangleleft$  do nawigacji w obrębie bufora przesunięcia czasowego i naciśnij przycisk $\blacktriangleright$ , aby rozpocząć odtwarzanie.

#### **Wyłączanie trybu przesunięcia czasowego**

Aby wyłączyć tryb przesunięcia czasowego użyj przycisku .

*Pamiętaj: gdy do portu USB nie jest podłączona żadna pamięć zewnętrzna, przycisk II służy do chwilowego wstrzymania obrazu, tzw. stop klatka.*

#### **info**

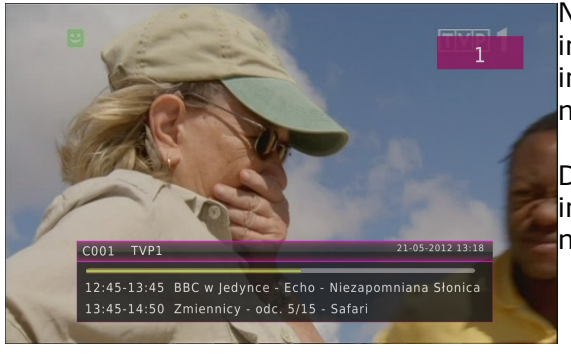

Naciśnięcie przycisku **info** przywołuje pasek z informacją o bieżącym kanale. Dostępne są na nim informacje o aktualnym i następnym programie (o ile nadaje je nadawca)

Dwukrotne naciśnięcie wyświetla szczegółowe informacje o bieżącym i następnym programie – o ile **nadaje je nadawca.** 

#### **fav – ulubione**

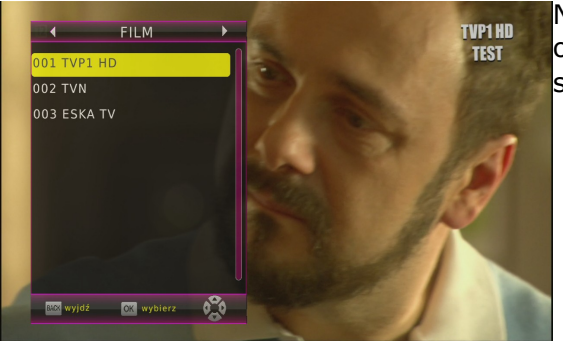

Naciśnięcie przycisku **fav** powoduje wyświetlenie okienka z grupami ulubionych (o ile użytkownik takowe stworzył). Wybierz grupę naciskając przyciski  $\blacklozenge$ .

#### **F1 – TV/radio**

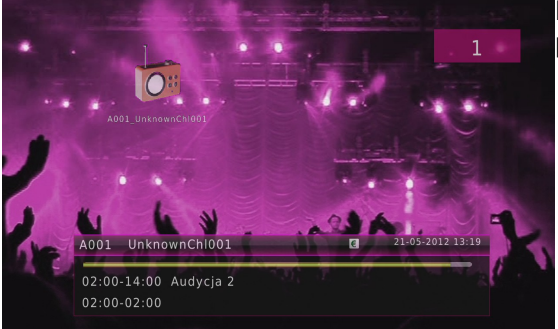

Naciśnięcie przycisku **F1** powoduje przełączanie pomiędzy listą kanałów TV i radiowych.

# **SŁOWNIK POJĘĆ**

**DVB-T** standard Digital Video Broadcasting definiujący modulację, korekcję błędów w transmisji cyfrowej telewizji naziemniej. Jako strumień transportowy stosowany jest MPEG-2.

**EPG** - **Electronic Programme Guide –** Elektroniczny przewodnik po programach usługa wyświetlająca na ekranie telewizora szczegółowe informacje o bieżącym i przyszłych programach.

**FTA - Free-to-air** – kanały radiowe i telewizyjne niekodowane, które mogą być odbierane na każdym odbiorniku.

**STB - Set-top box** – jest elektronicznym urządzeniem podłączanym do telewizora, przetwarzającym sygnał z anteny satelitarnej naziemnej, kablowej lub sieci. Umożliwia odtwarzanie video, dźwięku.

**TP - Transponder** – jedno spośród wielu bezprzewodowych urządzeń komunikacyjnych, przekaźników, które automatycznie odbiera, moduluje, wzmacnia i odpowiada na sygnał przychodzący w czasie rzeczywistym na konkretnej częstotliwości. Termin pochodzi z połączenia słów (transmitter i responder). Zazwyczaj na każdym transponderze przekazywanych jest wiele skompresowanych cyfrowych kanałów.

**HD (High Definition)** - Służy do oznaczenia zawartości wideo, która jest w jednym z formatów wideo wysokiej rozdzielczości. Tzn. szeroko użuwane 720i/p oraz 1080i/p. 720 lub 1080 odnosi się do liczby linii poziomych obrazu. Wykorzystane do określenia rozdzielczości "i" oraz "p", odnoszą się do obrazu "z przeplotem" oraz "progressive scan". Zwykły TV "SD / standardowej rozdzielczości" używał 576 linii (standard PAL).

**Full-HD** - standard telewizji HD dla obrazu jakość 1080p - składającego się z 1080 pionowych linii.

**HD Ready** - standard telewizji HD dla obrazu jakość 720p - składającego się z 720 pionowych linii.

**Współczynnik proporcji**: Stosunek pionowej i poziomej wielkości wyświetlanego obrazu. W starych odbiornikach TV stosunek ten wynosi 4:3, a w nowych odbiornikach szerokoekranowych 16:9.

**JPEG**: Jest to format zapisu nieruchomych obrazów opracowany przez organizację Joint Photographic Expert Group, który zapewnia wysoki stopień kompresji danych przy nieznacznej tylko utracie jakości.

**XviD**: oparta na MPEG-4 technika kompresji wideo. Umożliwia ona zmniejszenie z zachowaniem wysokiej jakości cyfrowego obrazu wideo do wystarczająco małych rozmiarów, tak by było możliwe przekazywanie plików wideo przez Internet.

**H.264**: inaczej MPEG-4 AVC (ang. Advanced Video Coding) - standard kodowania sekwencji wizyjnych o bardzo małych przepływnościach, przyjęty w roku 2003 jako 10 część standardu ISO MPEG-4 oraz jako rekomendacja ITU-T H.264. Efektywność kompresji kodera H.264 dzięki wprowadzeniu nowych rozwiązań jest o wiele większa niż poprzednich standardów: MPEG-1, MPEG-2 czy MPEG-4 część 2 (popularne implementacje to DivX i Xvid). Często błędnie utożsamiany z x264. Projekt x264 zajmuje się stworzeniem otwartej implementacji tego kodeka.

**Kontener** multimedialny, zasobnik dla wielu strumieni obrazów, audio/wideo, napisów, informacji o rozdziałach i metadanych (które umożliwiają ich poprawne wyświetlenie lub synchronizację w celu ich jednoczesnego odtworzenia), pozwalający na przechowywanie kompletnego materiału multimedialnego (obrazów, dźwięku lub filmu) w jednym pliku. Istnieje wiele formatów kontenerów multimedialnych dla materiału audio-wideo, takich jak, AVI, Matroska (MKV), MOV, MP4, OGM, WAV, itd.

**Modulacja kodowo-impulsowa (PCM)**: Metoda przetwarzania dźwięku analogowego na cyfrowy w celu umożliwienia alszej jego obróbki, nie wykorzystująca kompresji danych.

**S/PDIF** - Standard przekazywania cyfrowego dźwięku poprzez optyczne (TOSLINK) lub elektryczne (Coaxial) kable. Może przekazywać wysokiej jakości ścieżki DTS lub Dolby Digital.

# **SPECYFIKACJA**

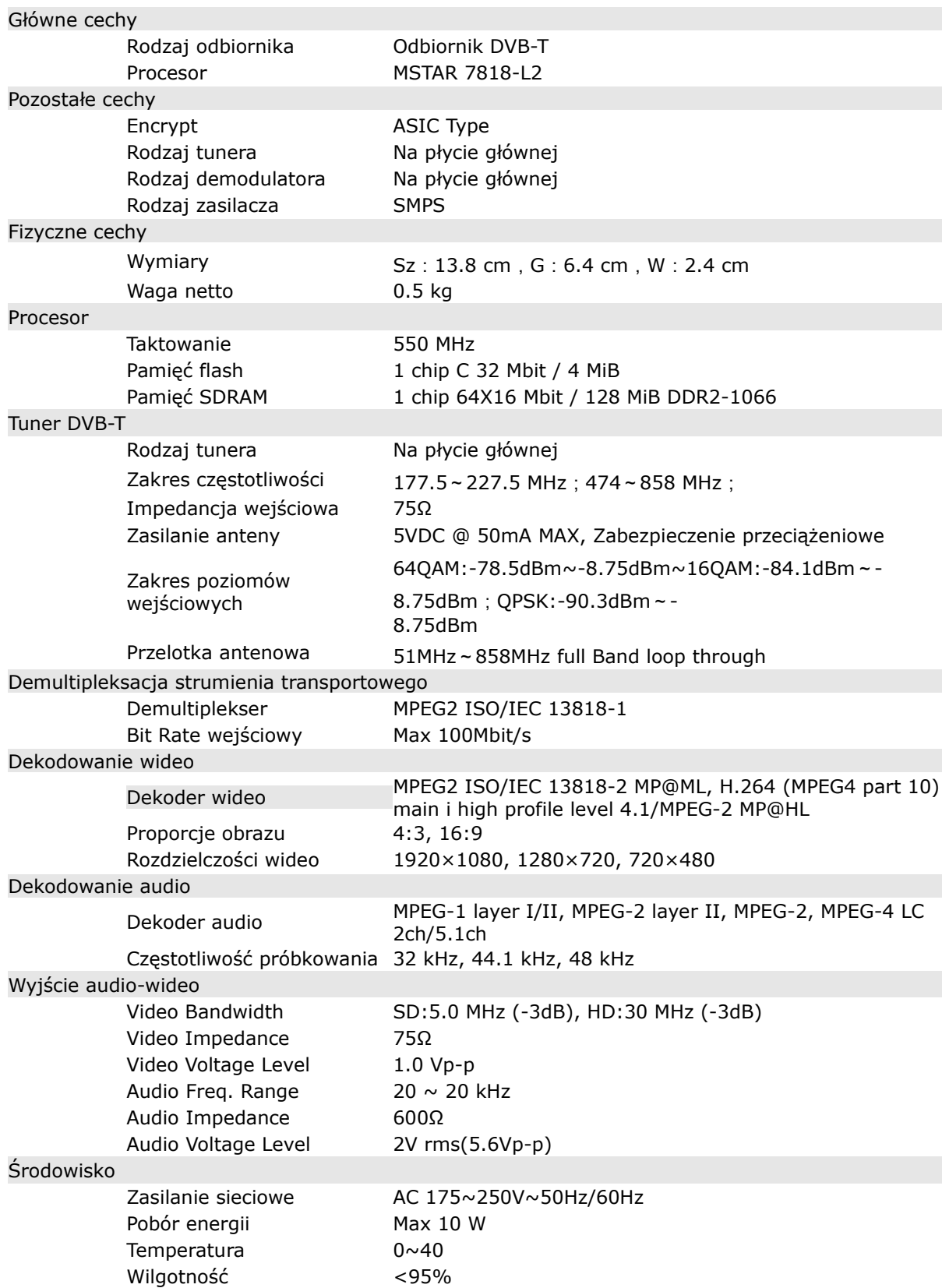

#### **Szybka Pomoc**

**Akutalne oprogramowanie, instrukcje obsługi i inne materiały:** www.ferguson-digital.eu > dział "Pobierz"

**Pytania i odpowiedzi (FAQ):** www.ferguson-digital.eu > dział "Pytania"

**Kontakt z pomocą techniczną:** www.ferguson-digital.eu > "Pomoc techniczna"

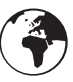

# **www.ferguson-digital.eu**